# **KEYBOARD MONITOR GUIDE**

# **PDP-9**

DIGITAL EQUIPMENT CORPORATION • MAYNARD, MASSACHUSETTS

# **PDP-8 ADVANCED SYSTEM SOFTWARE KEYBOARD MONITOR GUIDE**

For additional copies of this manual, order No. DEC-9A-NGBA-D from the Digital Equipment Corporation, Program Library, Maynard Mass. 01754 Price \$2.00

DIGITAL EQUIPMENT CORPORATION . MAYNARD, MASSACHUSETTS

Printed in U.S.A.

Copyright 1968 by Digital Equipment Corporation

 $\label{eq:2.1} \mathcal{L}(\mathcal{L}^{\mathcal{L}}_{\mathcal{L}}(\mathcal{L}^{\mathcal{L}}_{\mathcal{L}})) \leq \mathcal{L}(\mathcal{L}^{\mathcal{L}}_{\mathcal{L}}(\mathcal{L}^{\mathcal{L}}_{\mathcal{L}})) \leq \mathcal{L}(\mathcal{L}^{\mathcal{L}}_{\mathcal{L}}(\mathcal{L}^{\mathcal{L}}_{\mathcal{L}}))$ 

 $\label{eq:2.1} \frac{1}{\sqrt{2}}\left(\frac{1}{\sqrt{2}}\right)^{2} \left(\frac{1}{\sqrt{2}}\right)^{2} \left(\frac{1}{\sqrt{2}}\right)^{2} \left(\frac{1}{\sqrt{2}}\right)^{2} \left(\frac{1}{\sqrt{2}}\right)^{2} \left(\frac{1}{\sqrt{2}}\right)^{2} \left(\frac{1}{\sqrt{2}}\right)^{2} \left(\frac{1}{\sqrt{2}}\right)^{2} \left(\frac{1}{\sqrt{2}}\right)^{2} \left(\frac{1}{\sqrt{2}}\right)^{2} \left(\frac{1}{\sqrt{2}}\right)^{2} \left(\$ 

# HOW TO OBTAIN REVISIONS AND CORRECTIONS

Notification of changes and revisions to currently available Digital software and of new software manuals is available from the DEC Program Library for the PDP-5, 8, 8S, 8I, Linc 8, the PDP-4, 7 and 9 is currently published in DECUSCOPE, the magazine of the Digital Equipment Computer User's Society (DECUS), This information appears in a section of DECUSCOPE called "Digital Small Computer News",

Revised software products and documents are shipped only after the Program Library receives a specific request from a user,

DECUSCOPE is distributed periodically to both DECUS members and to nonmembers who request it, If you are not now receiving this information, you are urged to return the request form below so that your name will be placed on the mail ing list.

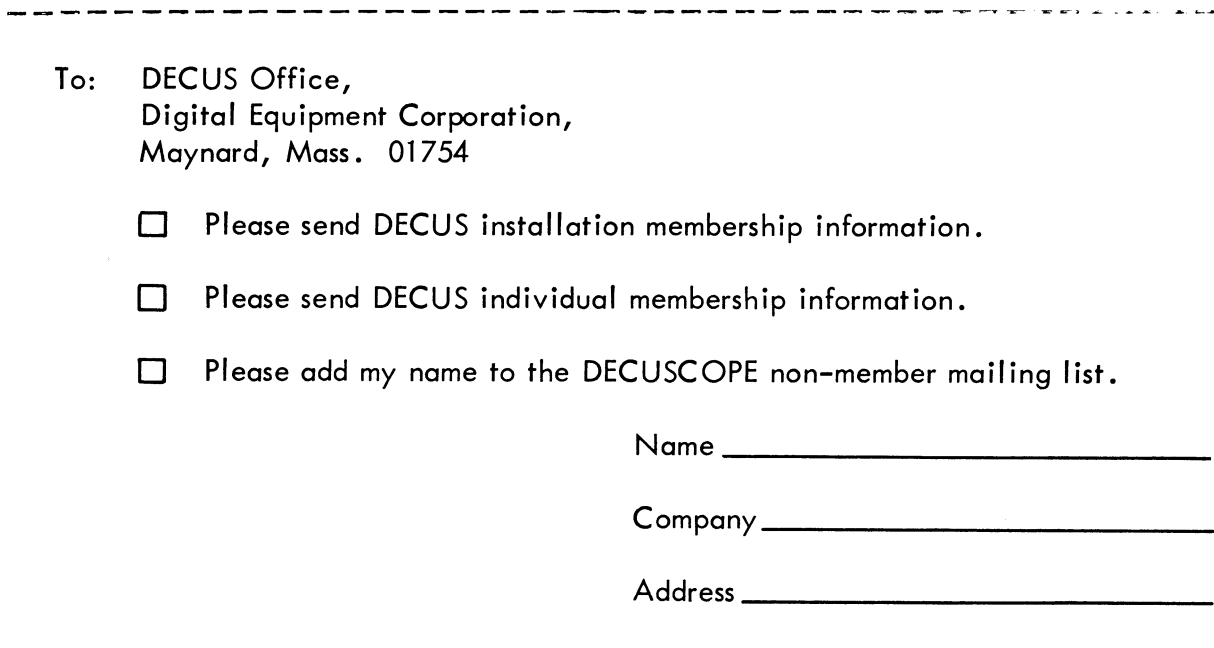

(Zip Code)

 $\label{eq:2.1} \frac{1}{\sqrt{2}}\int_{\mathbb{R}^3}\frac{1}{\sqrt{2}}\left(\frac{1}{\sqrt{2}}\right)^2\frac{1}{\sqrt{2}}\left(\frac{1}{\sqrt{2}}\right)^2\frac{1}{\sqrt{2}}\left(\frac{1}{\sqrt{2}}\right)^2\frac{1}{\sqrt{2}}\left(\frac{1}{\sqrt{2}}\right)^2\frac{1}{\sqrt{2}}\left(\frac{1}{\sqrt{2}}\right)^2\frac{1}{\sqrt{2}}\frac{1}{\sqrt{2}}\frac{1}{\sqrt{2}}\frac{1}{\sqrt{2}}\frac{1}{\sqrt{2}}\frac{1}{\sqrt{2}}$ 

 $\mathcal{L}(\mathcal{L}^{\mathcal{L}})$  and  $\mathcal{L}(\mathcal{L}^{\mathcal{L}})$  and  $\mathcal{L}(\mathcal{L}^{\mathcal{L}})$  and  $\mathcal{L}(\mathcal{L}^{\mathcal{L}})$ 

# TABLE OF CONTENTS

 $\mathcal{L}_{\text{eff}}$ 

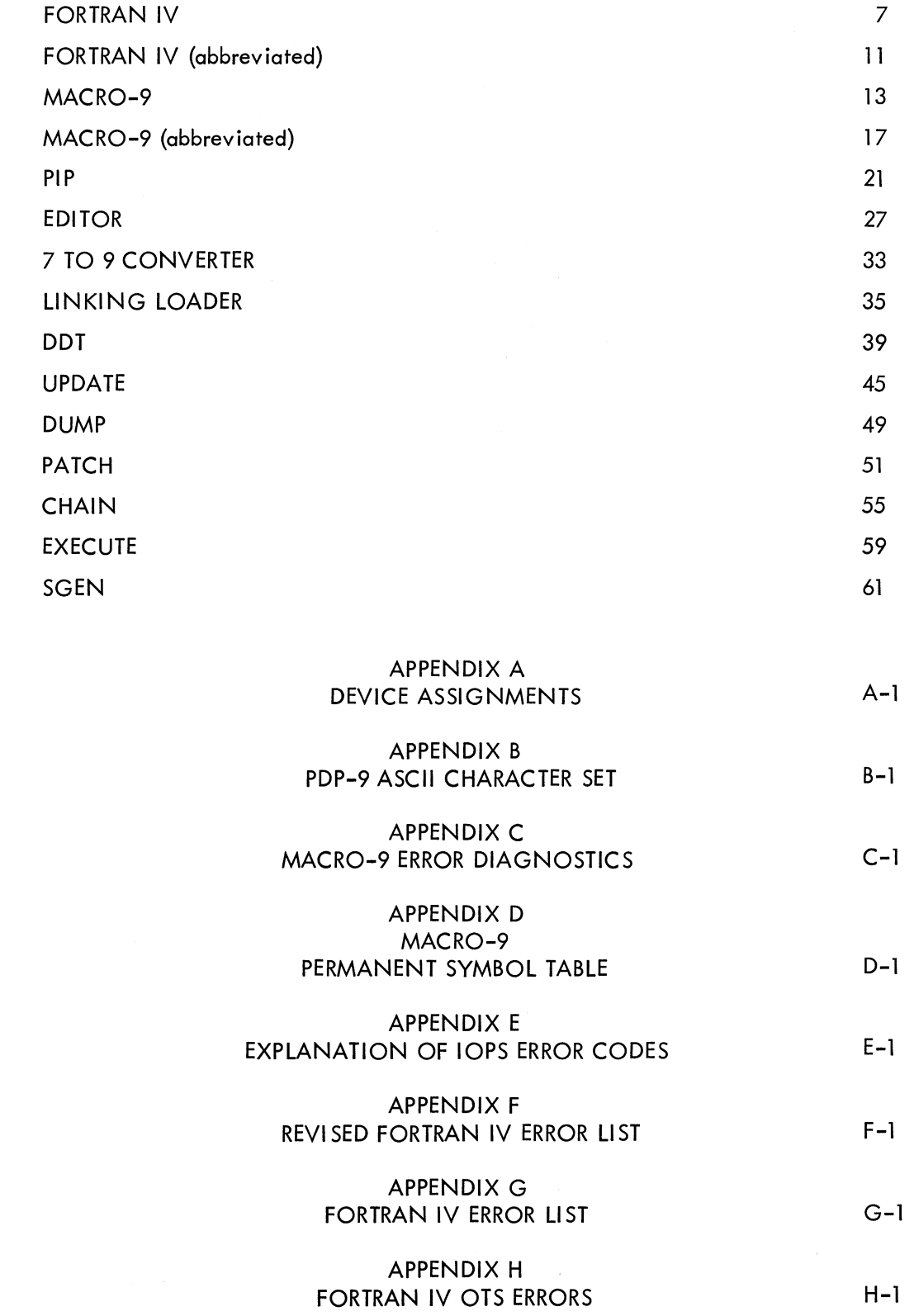

CONTENTS (cont.)

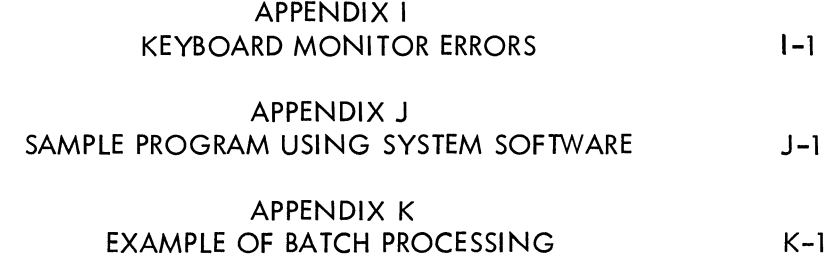

#### INTRODUCTION

This guide for operating the bulk-storage version of the PDP-9 ADVANCED Software System is planned for convenient use at the computer. It contains general operating instructions for the Keyboard Monitor, and concise summaries of operating procedures for each individual system program. The user is referred to the following PDP-9 ADVANCED Software System manuals for more detailed descriptions of system programs.

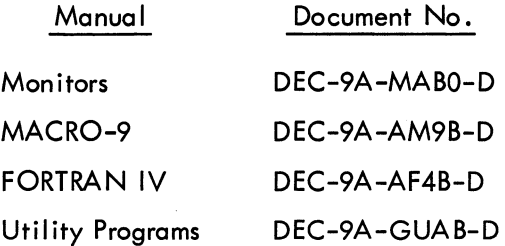

Refer to Appendix I of this manual for a list of Keyboard Monitor errors, and to Appendix J for a sample program using system software.

#### STARTING THE KEYBOARD MONITOR

Place the system tape on DECtape unit 0 (8). Place the paper tape bootstrap in the paper tape reader and momentarily press the tape feed button to clear the out-of-tape flag. Set the address switches as indicated below, press I/O RESET, and then press READ IN. When the Monitor has been loaded, it types

$$
\begin{array}{c}\text{MONITOR}\\ \text{\$}\end{array}
$$

and waits for a command to be entered on the same line as the dollar sign (\$).

The Monitor bootstrap loading addresses are as follows.

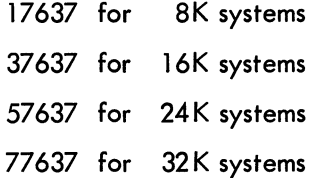

If the bootstrap is already in core, it can be restarted by pressing I/O RESET and START, with the address switches set as follows.

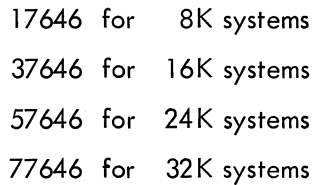

# KEYBOARD MONITOR COMMANDS

Keyboard Monitor commands fall into three categories:

- 1. Commands that load system programs (terminated with a carriage return ( $J$ ) or ALT MODE.
- 2. Commands to perform special functions.
- 3. Control character commands, formed by holding down the CTRL key while striking a letter key. These commands are used during the running of system or user programs.

#### System Program Load Commands

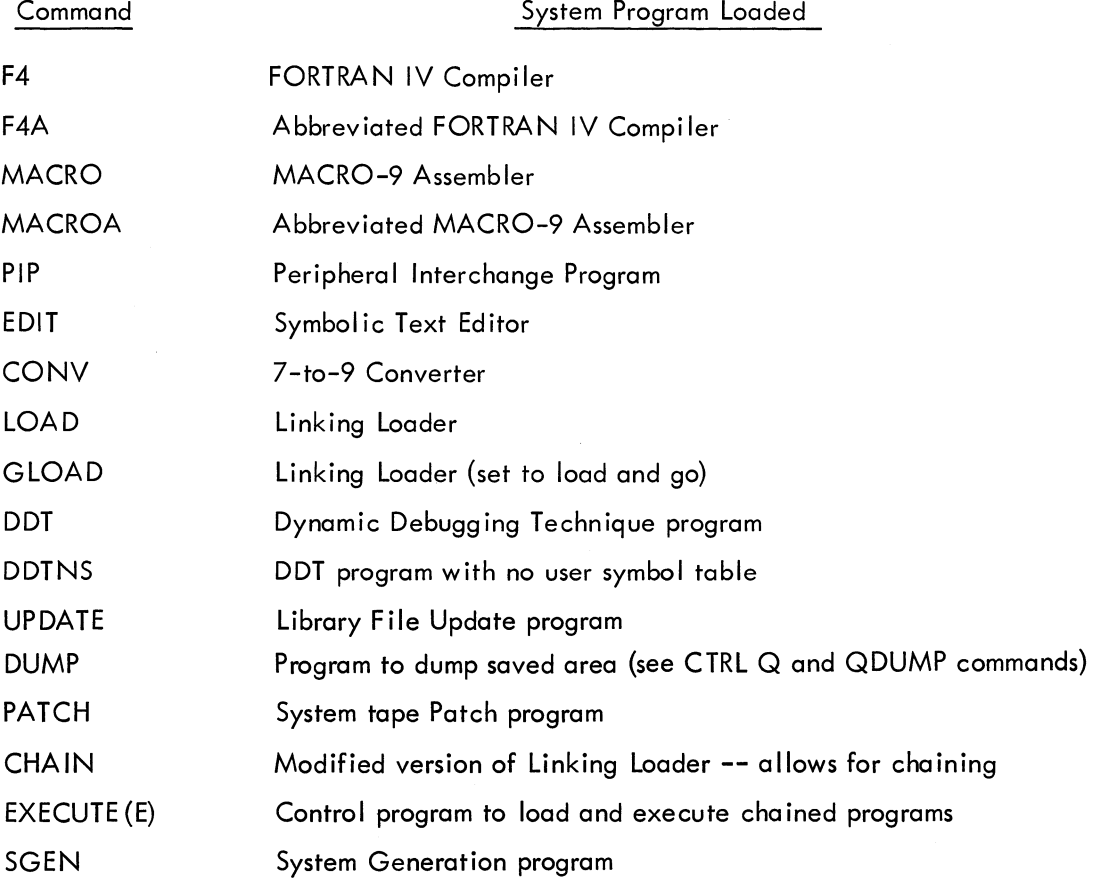

#### NOTE

The following programs assume that the filename extension is SRC (for source): F4, F4A, MACRO, MACROA, PIP, EDIT, and CONV.

# Special Function Commands

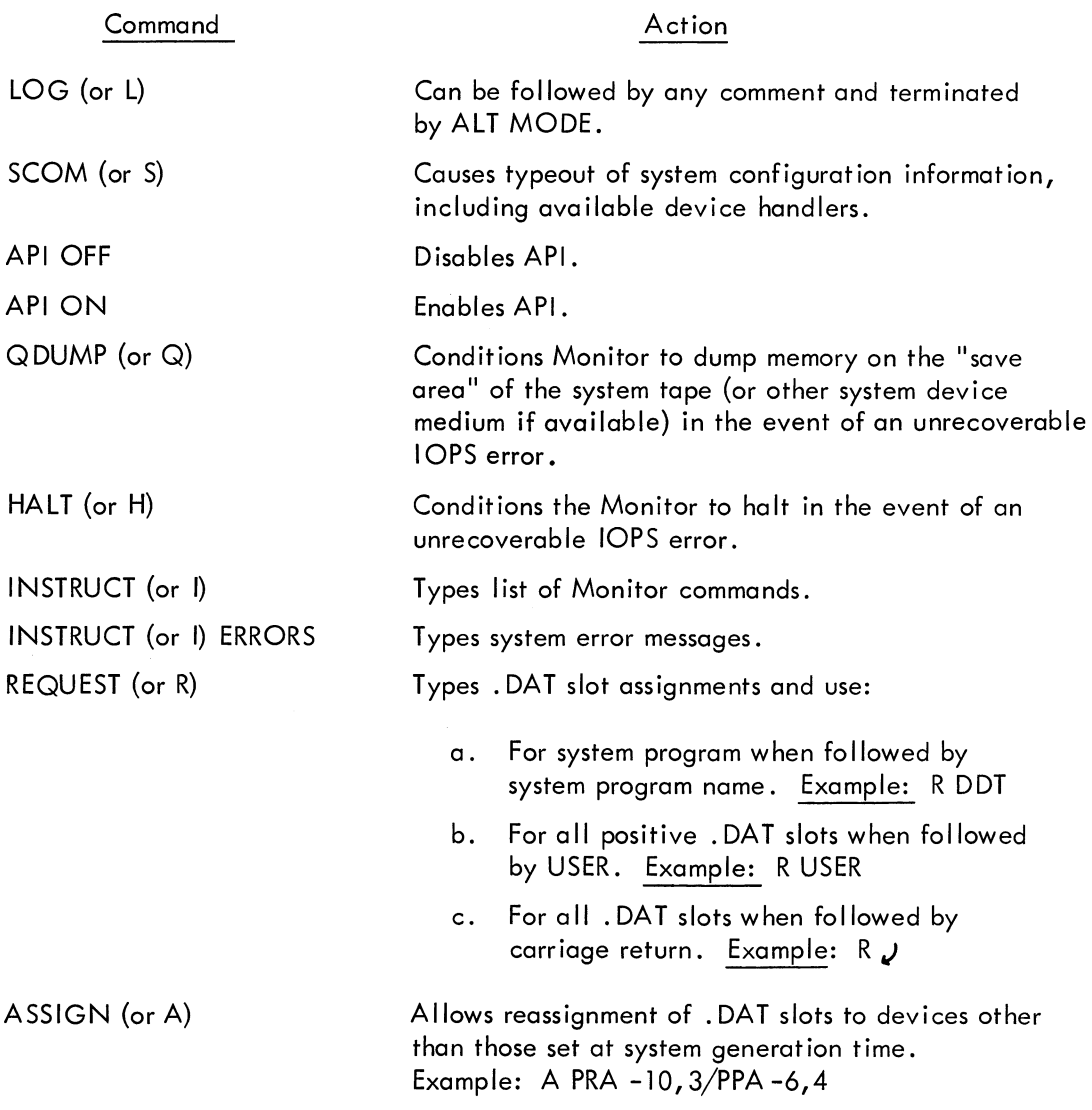

#### **NOTE**

.DAT slots used by a system program to be called should in some cases first be checked and modified by use of the REQUEST and ASSIGN commands. Normal .DAT slot assignments are shown in Appendix A. A change of . DAT slot assignments is effective for the current job only since permanent assignments are restored when control is returned to the Monitor. A job is defined as everything that occurs from the time the Monitor takes control and types

#### MONITOR >

until the non-resident portion of the Monitor is called back to core and again types

#### MONITOR >

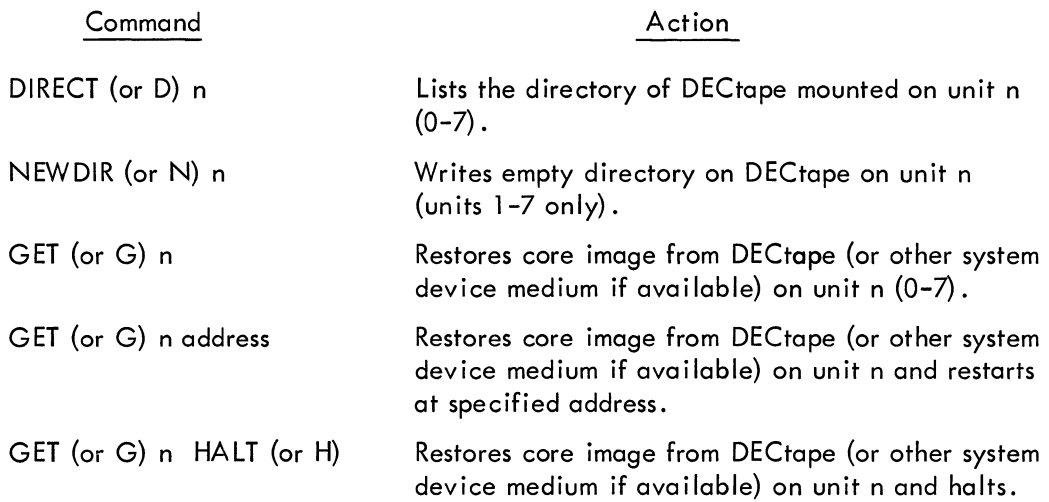

# Control Character Commands

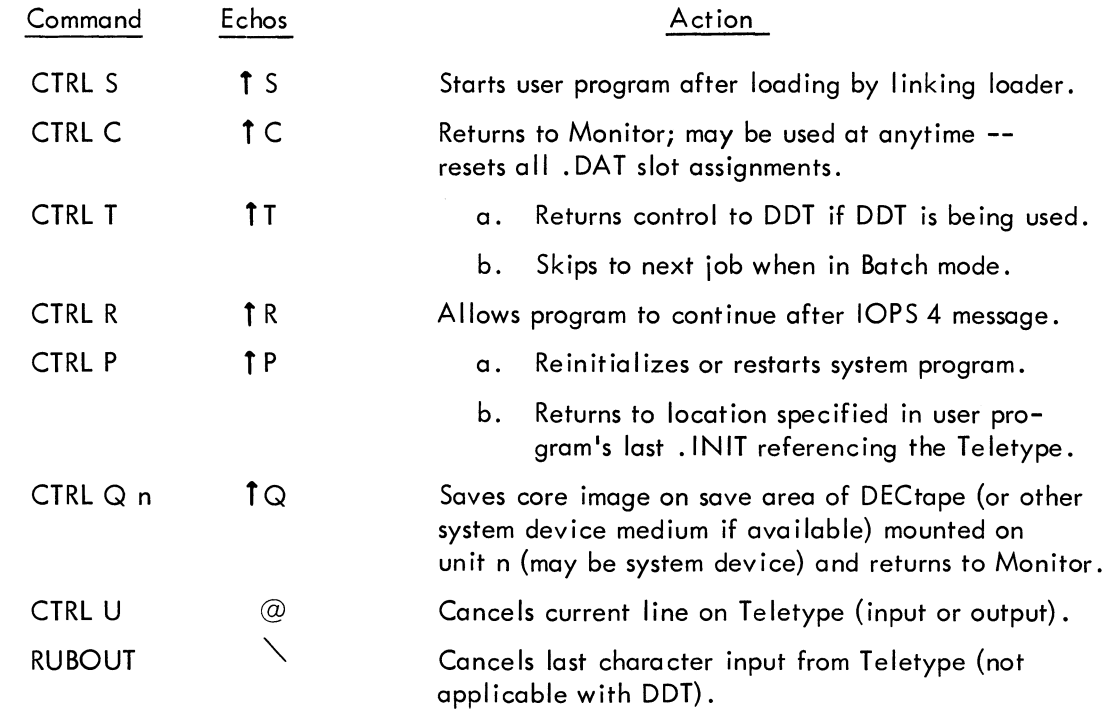

#### BA TCH PROCESSOR

The Batch Processor portion of the Monitor allows user commands to come from the paper tape reader or card reader instead of the Teletype, thus allowing many programs to be run without operator intervention. All Monitor commands read on the batch device are echoed on the Teletype. Appendix K contains an operational example of batch processing. Monitor commands that are peculiar to the Batch Processor include those listed in the following table.

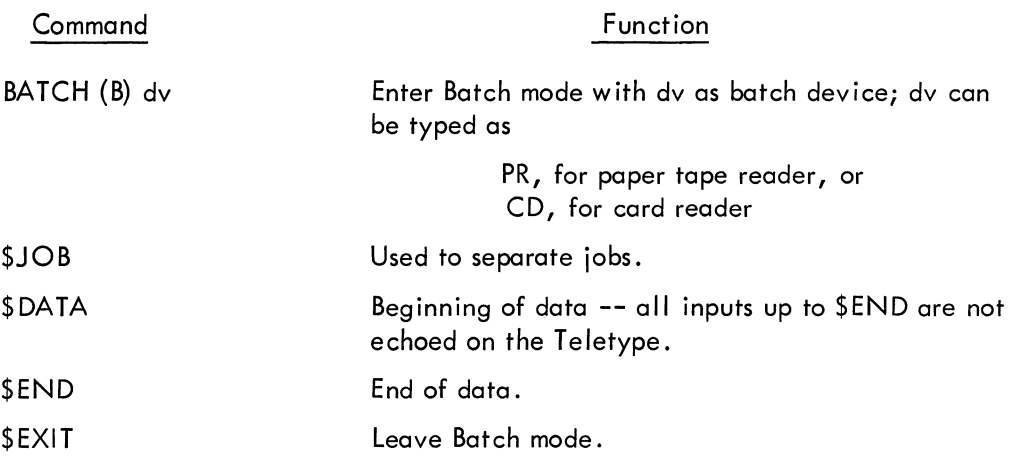

#### **NOTE**

The following commands are illegal when operating in Batch mode: QDUMP, HALT, GET (all forms), BATCH, LOAD, DDT, and DDTNS.

Special Batch Processor control characters include the following:

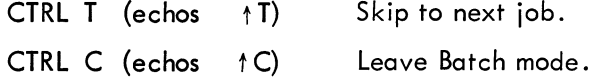

To use the Batch Processor, proceed as follows.

- a. Load the batch, tape or deck into the batch device.
- b. Type BATCH (or B) dv on the keyboard, where dv is PR or CD.

When operating in Batch mode, the Keyboard Monitor has the following operational

#### changes.

- a. Any ASSIGN command that references the batch device (any handler) will be assigned to the batch device handler.
- b. Any REQUEST command will print the batch device handler as PR\* or CD\* (whichever appl ies).
- c. When the non-resident Monitor is reloaded, it interprets batch communication bits in the top register of core (177777, 377777, 577777, or 777777):

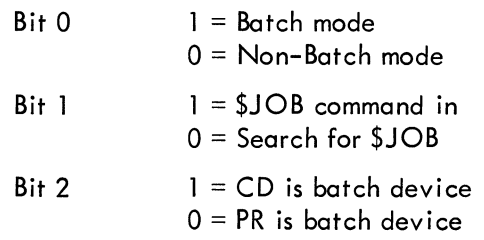

When an error occurs in a job, the non-resident Monitor is reloaded and the Batch Processor skips to the next \$JOB command on the botch device.

#### a. Calling Procedure

The FORTRAN IV compiler is called by typing F4  $\ell$  after the Monitor's \$ request. When the compiler has been loaded, it types

FORTRAN IV >

on the Teletype and waits for a command string from the user.

b. General Command Characters

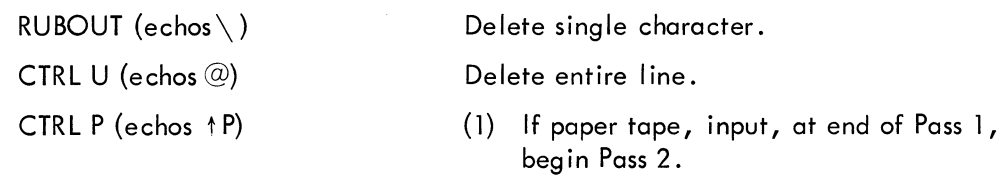

(2) While compiler is running, restart at beginning of pass 1.

#### c. Command String

The format expected by the FORTRAN IV command string processor is as follows.

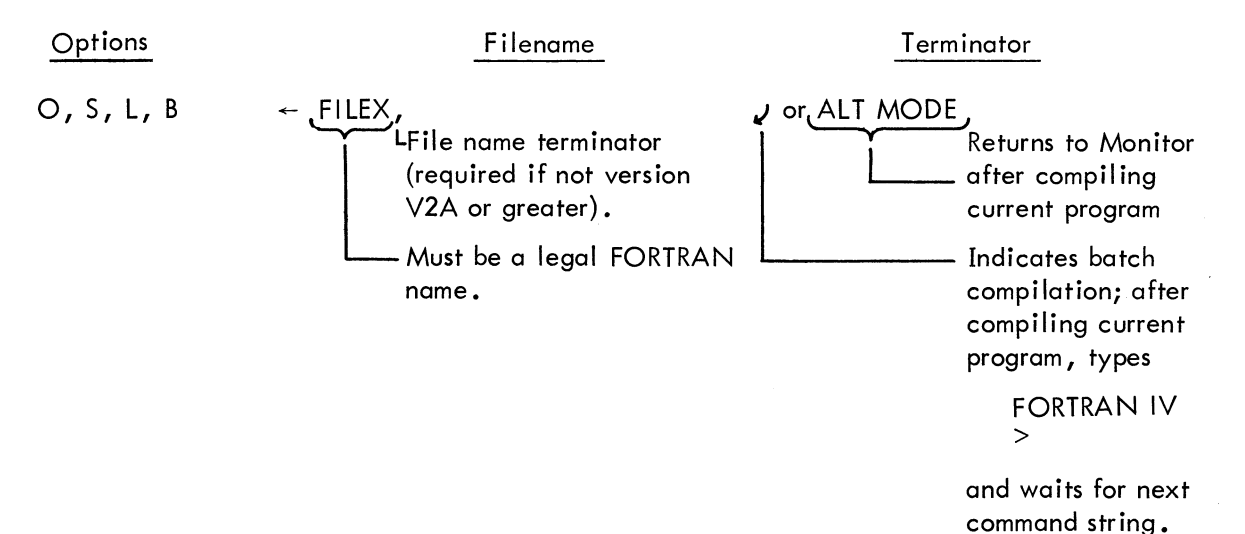

where

- 0 Object listing
- S Symbol map
- $L =$ Source listing
- B Binary

The options may be used in any combination (or none at all).

The options desired may appear in any order, optionally separated by commas and terminated by  $\leftarrow$ . If none of the options are wanted,  $\leftarrow$  is sufficient, with the sole output being compiler diatnostics on the Teletype. Rubouts may be used to delete unwanted characters, and CTRL U (t U) may be used to delete entire I ines prior to typing the command string terminator.

d. Running Instructions

When the compiler is ready,

- (1) Place the FORTRAN IV source program on the appropriate input device. (If paper tape, push the tape-feed button to clear the end-of-tape flag).
- (2) Type the command string

Paper Tape Input Only\*

 $(3)$  At the end of Pass 1, the compiler types

#### END PASS 1 tP

- (4) Replace the source tape in the reader, pushing the tape feed button to clear the end-of-tape flag.
- (5) Type CTRL P (tP) to start Pass 2.
- e. Error Conditions and Recovery Procedures

lOPS 4 Device is not ready. Ready device and type

CTRL  $R(1R)$ 

lOPS 0-33 Unrecoverable I/O error. Control returns to Mon itor (see Appendix E).

See Appendix F for a detailed list of compiler error messages.

f. Restart Procedures

CTRL P (1 P) Restart compiler if running.

CTRL C (tC) Return to monitor.

- g. Examples
	- (1) To compile a source tape with none of the options, type the command string

 $+$  FILEX,  $J$ 

This is very useful for a first compilation when only error messages are desired.

<sup>\*</sup>A paper tape system is assumed; however, if a card reader is available and used, similar procedures apply.

(2) If the output desired is a binary tape, type the command string

 $B \leftarrow$  FILEX,  $J$ 

(3) If the output desired is a complete I isting, type the command string

 $SLO \leftarrow FILEX, J$ 

 $\label{eq:2.1} \frac{1}{2} \sum_{i=1}^n \frac{1}{2} \sum_{j=1}^n \frac{1}{2} \sum_{j=1}^n \frac{1}{2} \sum_{j=1}^n \frac{1}{2} \sum_{j=1}^n \frac{1}{2} \sum_{j=1}^n \frac{1}{2} \sum_{j=1}^n \frac{1}{2} \sum_{j=1}^n \frac{1}{2} \sum_{j=1}^n \frac{1}{2} \sum_{j=1}^n \frac{1}{2} \sum_{j=1}^n \frac{1}{2} \sum_{j=1}^n \frac{1}{2} \sum_{j=1}^n \frac{$ 

 $\label{eq:2.1} \frac{1}{\sqrt{2}}\int_{\mathbb{R}^3}\frac{1}{\sqrt{2}}\left(\frac{1}{\sqrt{2}}\right)^2\frac{1}{\sqrt{2}}\left(\frac{1}{\sqrt{2}}\right)^2\frac{1}{\sqrt{2}}\left(\frac{1}{\sqrt{2}}\right)^2.$ 

### a. Calling Procedure

The abbreviated FORTRAN IV Compiler is called by typing F4A  $J$  after the Monitor's \$ request. When the compiler has been loaded, it types

#### FORTRAN IV  $\rightarrow$

on the Teletype and waits for a command string from the user.

b. General Command Characters

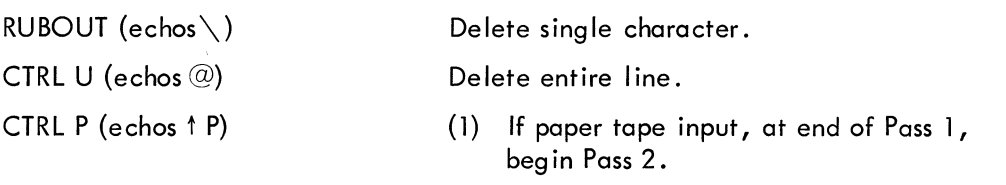

(2) While compiler is running, restart at beginning of Pass 1.

mand string.

#### c. Command String

The format expected by the FORTRAN IV command string processor is as follows.

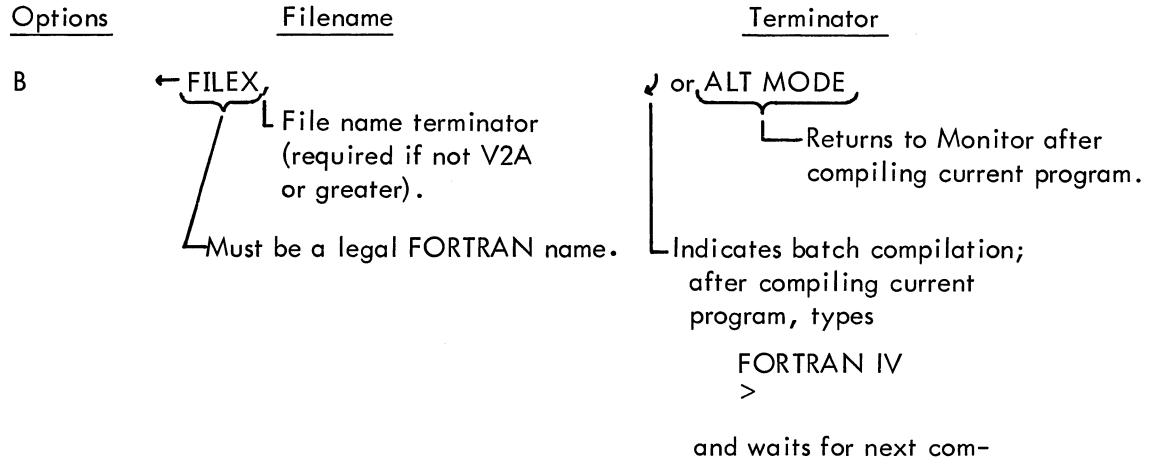

where

#### $B = B$ inary

If the binary output is not wanted, omit the B option (retain the $\leftarrow$ ) and the only output is compiler diagnostics on the Teletype. Rubouts may be used to delete unwanted characters, and CTRL U ( $U$ ) may be used to delete entire lines prior to typing the command string terminator.

d. Running Instructions

When the compiler is ready,

- (1) Place the FORTRAN IV source program on the appropriate input device. (If paper tape, push the tape-feed button to clear the end-of-tape flag.)
- (2) Type the command string.

#### Paper Tape Input Only

(3) At the end of Pass 1, the compiler types:

```
END PASS 1 
T P
```
- (4) Replace the source tape in the reader, pushing the tape-feed button to clear the end-of-tape flag.
- (5) Type CTRL  $P$  ( $\uparrow$ P) to start Pass 2.

e. Error Cond it ions and Recovery Procedures

lOPS 4 Device is not ready. Ready device and type

CTRL R (TR)

lOPS 0-33 Unrecoverable I/O error. Control returns to Monitor. (See Appendix E.)

See Appendix F for a detailed list of compiler error messages.

f. Restart Procedures

CTRL P (1P) Restart compiler, if running. CTRL C ( $\uparrow$ C) Return to Monitor.

- g. Examples
	- (1) To compile a source tape with no binary output, type the command string

 $\leftarrow$  FILEX,  $\sqrt{ }$ 

This is very useful for a first compilation when only error messages are desired.

(2) If the binary output is desired, type the command string

#### $B \leftarrow$ FILEX,  $J$

#### a. Calling Procedure

The MACRO-9 assembler is called by typing MACRO, after the Monitor's \$ request. When the assembler has been loaded, it types

#### MACRO >

on the Teletype and waits for a command string from the user.

- b. General Command Characters
	- RUBOUT (echos\) CTRL U (echos @)

CTRL P (echos fP)

Delete single character.

Delete complete line.

- (1) If paper tape input, at end of Pass 1, begin Pass 2.
- (2) While assembler is running, restart at beginning of Pass 1.

### c. Command String

The format expected by the MACRO-9 command string processor is as follows.

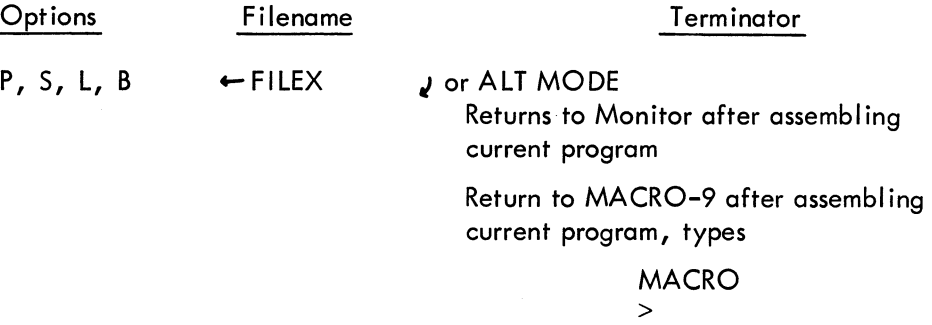

and waits for next assembly command string.

where

 $B =$ Binary

 $L =$  Listing

- $S =$  Symbol table (on listing device)
- $P =$  Parameters to be entered on device assigned to . DAT -10 (must be nonfile oriented)

Options may be used in any combination (or none at all). The options may appear in any order, optionally separated by commas and terminated by  $\leftarrow$ . If no options are wanted,  $\leftarrow$  is sufficient and the sole output will be assembly error messages on the Teletype. Rubouts may be used to delete unwanted characters, and CTRL U  $(1\text{U})$  may be used to delete entire lines prior to typing the command string terminator.

d. Running Instructions

When the assembler is ready,

- (1) Place the MACRO-9 source program on the appropriate input device. (If paper tape, push the tape-feed button to clear the end-of-tape flag.)
- (2) Type the command string .

#### Paper Tape Input Only

(3) At the end of Pass 1, MACRO types

END PASS 1 TP

- (4) Replace the source tape in the reader, pushing the tape-feed button to clear the end-of-tape flag.
- (5) Type CTRL P  $(1P)$  to start Pass 2.
- e. Error Conditions and Recovery Procedures

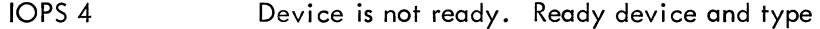

CTRL  $R$  (TR)

lOPS 0-33 Unrecoverable I/O error. Control returns to Monitor. (See Appendix E.)

#### f. Restart Procedure

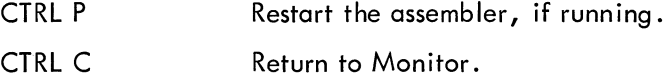

- g. Examples
	- (1) To assemble a source tape with none of the options, type the command string:

```
\leftarrow FILEX J
```
This is very useful for the first assembly of a program, when only error messages are desired.

(2) If the output desired is a binary tape and input includes parameters to be entered on the secondary input, type the command string

$$
P, B \leftarrow \text{FILEX}
$$

The parameters should be entered during the first pass only. If the parameters are entered via paper tape, there must be an . EOT on the end of the tape. If the parameters are entered on the Teletype, type CTRL D (EOT) to indicate the end of the parameters. In either case MACRO will type

EOT **fP** 

Type CTRL P (1P) to continue.

(3) If the output desired is a complete listing, but no binary, type the command string

S,  $L \leftarrow$  FILEX  $\ell$ 

#### a. Calling Procedure

The abbreviated MACRO-9 assembler is called by typing MACROA J after the Monitor's \$ request. When the assembler has been loaded, it types

$$
\mathop{\mathsf{MACRO}}_{>}
$$

on the Teletype and waits for a command string from the user.

b. General Command Characters

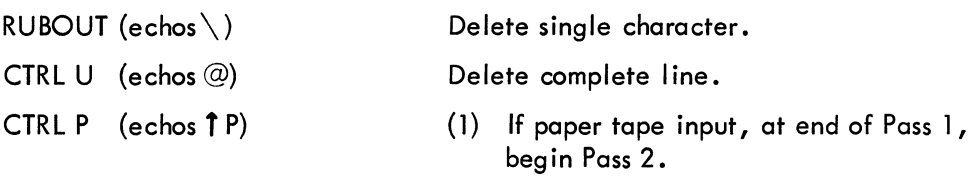

{2} While assembler is running, restart at beginning of Pass 1.

# c. Command String

The format expected by the MACRO-9 command string processor is as follows.

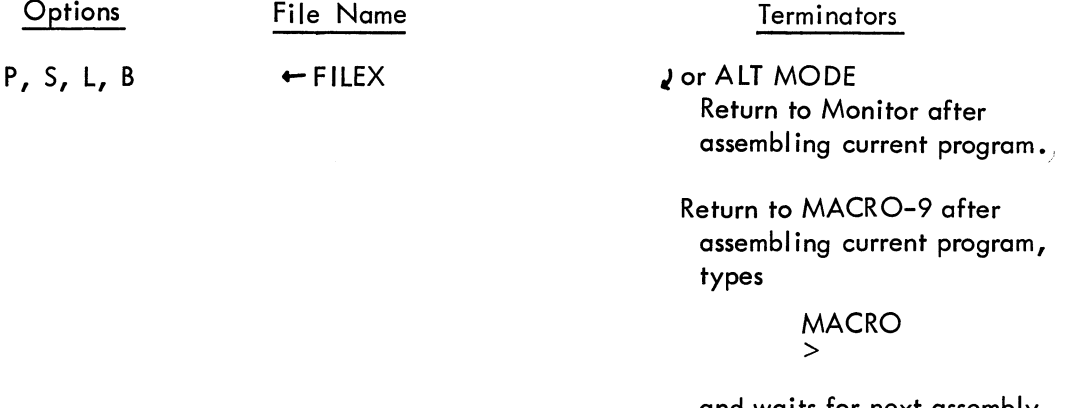

and waits for next assembly command string.

#### where

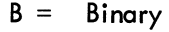

- $L =$  Listing
- $S =$  Symbol table (on listing device)
- $P =$  Parameters to be entered on device assigned to .DAT -10 (must be nonfile oriented)

Options may be used in any combination (or none at all). The options may appear in any order, separated by commas and terminated by  $\leftarrow$ . If no options are wanted,  $\leftarrow$  is sufficient and the sole output will be assembly error messages on the Teletype. Rubouts may be used to delete unwanted characters, and CTRL U ( $10$ ) may be used to delete entire lines prior to typing the command string terminator.

d. Running Instructions

When the assembler is ready,

- (1) Place the MACRO-9 source program on the appropriate input device. (If paper tape, push the tape-feed button to clear the end-of-tape flag.)
- (2) Type the command string.

Paper Tape Input Only

(3) At the end of Pass 1, MACRO types

```
END PASS 1 
t P
```
- (4) Replace the source tape in the reader, pushing the tape-feed button to clear the end-of-tape flag.
- (5) Type CTRL P  $(1P)$  to start Pass 2.
- e. Error Conditions and Recovery Procedures

lOPS 4 Device is not ready. Ready device and type

CTRL  $R(TR)$ 

lOPS 0-33 Unrecoverable I/O error. Control returns to Monitor. (See Appendix E.)

Refer to Appendix C for MACRO-9 Error Diagnostics.

f. Restart Procedures

CTRL  $P$  ( $\uparrow$  P) Restart assembler, if running.

- CTRL  $C$  ( $\uparrow$ C) Return to Monitor.
- g. Examples
	- (1) To assemble a source tape with none of the options, type the command string

 $\leftarrow$  FILEX  $\overline{\nu}$ 

This is very useful for the first assembly of a program, when only error messages are desired.

(2) If the output desired is a binary tape and input includes parameters to be entered on the secondary input, type the command string

$$
P, B \leftarrow \text{FILEX}_{\ell}
$$

The parameters should be entered at the start of the first pass only. If the parameters are entered via paper tape, there must be an . EOT on the end of the tape. If the parameters are entered on the Teletype, type CTRL D (EOT) to indicate the end of the parameters. In either case, MACRO will type

$$
^{\mathsf{EOT}}_{\mathsf{1P}}
$$

Type CTRL  $P(TP)$  to continue.

(3) If the output desired is a complete listing but no binary, type the command string

 $S, L$   $\leftarrow$  FILEX  $J$ 

 $\label{eq:2.1} \mathcal{L}(\mathcal{L}^{\text{max}}_{\mathcal{L}}(\mathcal{L}^{\text{max}}_{\mathcal{L}})) \leq \mathcal{L}(\mathcal{L}^{\text{max}}_{\mathcal{L}}(\mathcal{L}^{\text{max}}_{\mathcal{L}}))$ 

**I** PIP

#### a. Calling Procedure

The Peripheral Interchange Program (PIP) is called by typing PIP<sub>V</sub> after the Monitor's \$ req uest. When PIP has been loaded, it types

PIP

on the Teletype and waits for a command string from the user.

b. General Command Characters

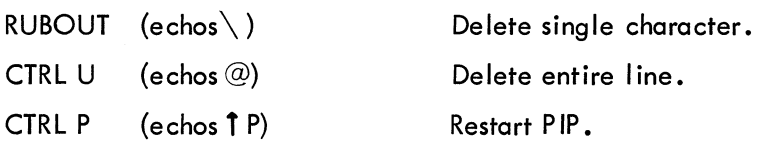

#### c. Command String

The general format of a PIP command string is as follows.

 $F$  DDU:FILEO; EXT(S)  $\leftarrow$  SDU:FILE1; EXT

It is usually terminated by a carriage return or ALT MODE. The colons and semicolons in the command string may be replaced by spaces.

F is a function character, which may be:

- $T = T$ ransfer file
- $V = V$ erify file
- $S = Segment file$
- $L = List directory$
- $D =$ Delete file
- $C = Copy$
- $R =$ Rename file
- $B = Block copy$
- $N =$  New directory

DDU is the destination device and unit number, if applicable

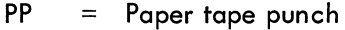

- $DT = DECrape$
- TT = Teletype
- $LP = Line printer$
- $MT = Magnetic$  tape
- $DK = Disc$
- FILEO: EXT is the output file name and extension and may be omitted if the output device is non-file oriented.
- (S) indicates the switch options

Data Mode Switches:

 $A = IOPS ASCII$ 

- $B = IOPS binary$
- $\overline{1}$ Image alphanumeric  $\equiv$
- $H = Image binary$
- $D = Dump$

Function switches:

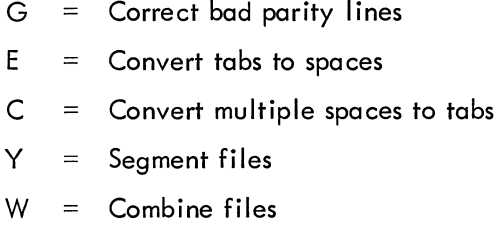

- $S =$  Create new system directory
- $N =$  New directory
- $F =$  Insert form heads

 $\leftarrow$  terminates information concerning the destination device. Data for the source device follows the $\leftarrow$ .

- $PR = Paper tape reader$
- $TT = Teletype$
- $CD =$  Card reader
- $DT = DEC$ tape
- MT = Magnetic tape
- $DK = Disc$

Carriage return or ALT MODE is the command string terminator.

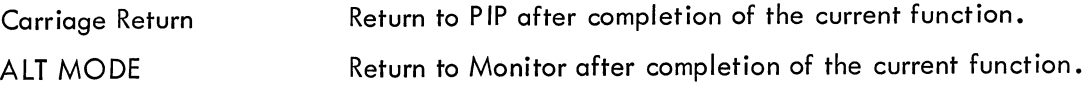

Rubouts may be used to delete unwanted characters, and CTRL U (TU) may be used to delete the entire line prior to typing the command string terminator.

# d. Operating Instructions

The following tables summarize legal switch/operation combinations within a Keyboard Monitor environment.

| Operation          | Legal Switches                     |  |  |  |  |
|--------------------|------------------------------------|--|--|--|--|
| Transfer File (T)  | A, B, I, H, D, E, G, C, W, Y, N, S |  |  |  |  |
| Verify File (V)    | $A$ or $B$                         |  |  |  |  |
| Segment File (S)   | (None)                             |  |  |  |  |
| List Directory (L) | N or S or None                     |  |  |  |  |
| New Directory (N)  | (None)                             |  |  |  |  |
| Delete File (D)    | (None)                             |  |  |  |  |
| Rename File (R)    | (None)                             |  |  |  |  |
| Copy Tape (C)      | N or S or H or None                |  |  |  |  |
| Block Copy (B)     | N or S or None                     |  |  |  |  |

Legal Operation/Switch Combinations

| Switches   | - A | B | Н | D | E. | G. | C | W | $\checkmark$ | N | S |
|------------|-----|---|---|---|----|----|---|---|--------------|---|---|
| F          |     |   |   |   |    |    |   |   |              |   |   |
| G          |     |   |   |   |    |    |   |   |              |   |   |
| $\epsilon$ | M   |   |   |   |    |    |   |   |              |   |   |
| W          |     |   |   |   |    |    |   |   |              |   |   |
|            | ۰.  |   |   |   |    |    |   |   |              |   |   |
| N          |     |   |   |   |    |    |   |   |              |   |   |
| c          |     |   |   |   |    |    |   |   |              |   |   |

Legal Switch Combinations for Transfer Fi Ie

## **Error Conditions and Recovery Procedures**

#### Error Message

#### Recovery

COMMAND STRING TOO LONG, TRY AGAIN

ILL. FUNCTION

ILL. DEV. OR UNIT ILL. DEV. OR UNIT TERMINATOR DEV. ILL. FOR OPTION OR FUNCTION AND DIRECTION

DEV. (UNIT) NOT IN + DAT TABLE ILL. SYS. DEV. IN DAT SLOT 1

SYS. TAPE NOT ON UNIT 0

TOO MANY FILES OR BLKS., TRY AGAIN

TOO MANY CHARS. IN FILE OR EXT. NAME SOURCE FILE NOT ON DEV.

TOO MANY SOURCE FILES TOO MANY DEST. FILES

DATA MODE NEEDED

SWITCH ILL. FOR DEV. ILL. SWITCH SWITCH CONFLICT SWITCH ILL. FOR FUNCTION

ILL. TERMINATOR

INPUT PARITY ERR.

INPUT CHECKSUM ERR. } ASCII INPUT LINE TOO LONG

ILL. BLK.#

READ - COMP. ERR. ON BLK. N

S OPERATION NOT PERFORMED

STRINGS 1 TO 16 ACCEPTED

TOO FEW DEST. FILES FOR # OF SEGMENT POINTS

Retype command string.

Retype from function character on.

Retype from device name on.

Type  $\uparrow$  C to restore Monitor and perform ASSIGN

Mount System Tape on Unit 0 and retype command string.

Retype command string.

Retype from File Name on.

Check number of files actually transferred and type another command string to transfer remainder.

Type data mode in parentheses followed by carriage return.

Retype from sw itch on.

Retype from term inator on.

If binary, check data. If ASCII, retype command string using G switch.

Check data.

Retype from block  $#$  on.

When operation complete, try B function on error block.

Execute S operation; then retype T command.

Perform segmentation; then further segment last destination file.

Retype command string with correct  $#$  of destination files. (1 more than  $#$  of segmentation points).

#### f. Restart Procedures

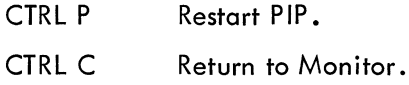

#### g. Examples

- (1) To transfer an ASCII paper tape to the DECtape on Unit 1
- T DTI NAME SRC(A)  $\leftarrow$  PR<sub>J</sub> or T DTI:NAME;SRC(A)  $\leftarrow$  PR<sub>J</sub>
- (2) To list an ASCII file from DECtape on the line printer

T LP (A)  $\leftarrow$  DTI NAME SRC or T LP: (A)  $\leftarrow$  DTI:NAME;SRC

- (3) To rename a binary file on DECtape
- R DTI NEW BIN  $\leftarrow$  DTI OLD BIN or R DT1:NEW; BIN $\leftarrow$  DT1:OLD;BIN,
- (4) To list the directory of a DECtape on Unit 1

$$
L \quad \text{IT} \rightarrow \text{DTI}_J
$$

- (5) To transfer a binary file from the DECtape on Unit 1 to that Unit 2, zeroing out the directory on the DECtape on Unit 2
	- T DT2 NAME BIN  $(BN) \leftarrow$  DT1 NAME BIN  $\int$  or
	- T DT2:NAME; BIN (BN)  $\leftarrow$  DT2:NAME; BIN
- (6) To copy the entire DECtape on Unit 2 on to the DECtape on Unit 1

 $CDTI \leftarrow DT2$ 

(7) To verify an ASCII file on a DECtape on Unit 3

V DT3 FILEA SRC (A), or V DT3:FILEA;SRC (A),

(8) To copy four blocks from a DECtape on Unit 4 to one on Unit 7

B DT7  $\rightarrow$  DT4 5, 15, 165, 1075

(9) To generate a new directory (clear the old directory) on the DECtape on Unit 4

 $N$  DT4 $j$ 

(10) To segment an ASC II tape on the DECtape on Unit 1 into four paper tapes

S TAG1, TAG2, TAG3J T PP *"'* (AY) - DTl NAME SRC ....

#### a. Calling Procedure

The Editor is called by typing EDIT<sub>J</sub> after the Monitor's \$ request. When the Editor has been loaded, it types

#### EDITOR  $\geq$

on the Teletype and waits for a command from the user.

b. General Command Characters

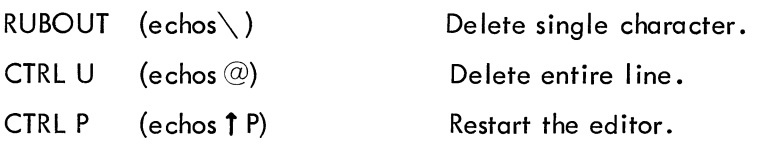

c. Command String Not applicable.

#### d. Operating Procedures

Editing Operation 1: Creating a file. (When Editor is brought in core, it awaits an OPEN command if the input device is file oriented.)

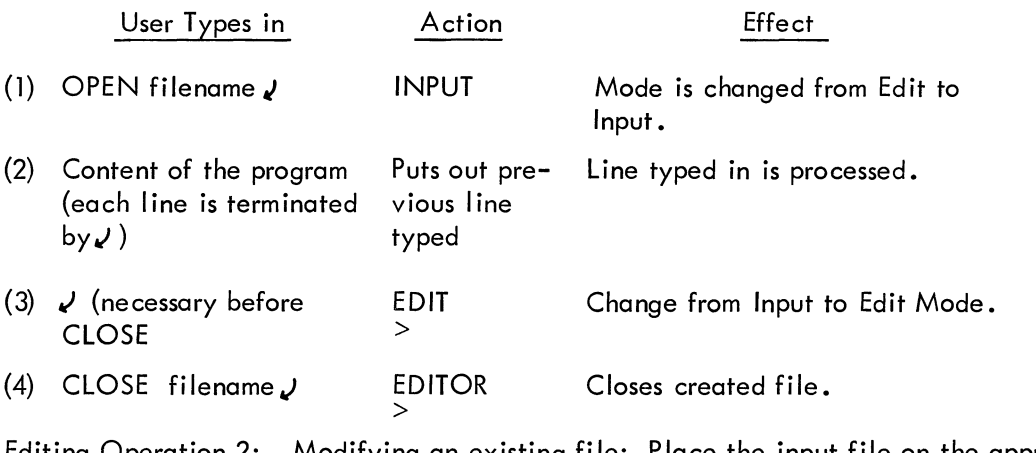

Editing Operation 2: Modifying an existing file: Place the input file on the appropriate input device. Open the file with OPEN NAME. The user may then use any of the edit commands summarized below.

# SUMMARY OF EDITING COMMANDS

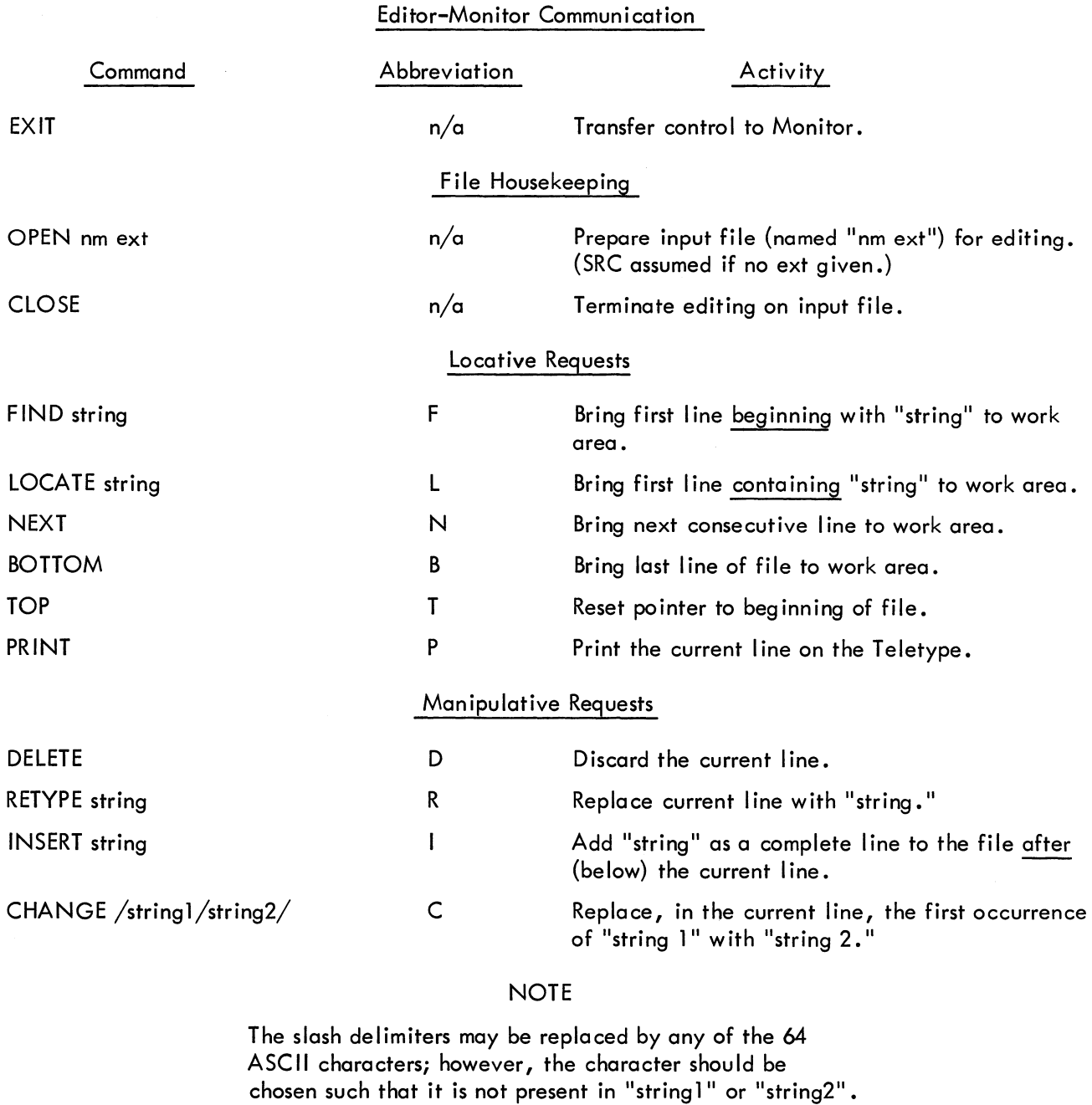

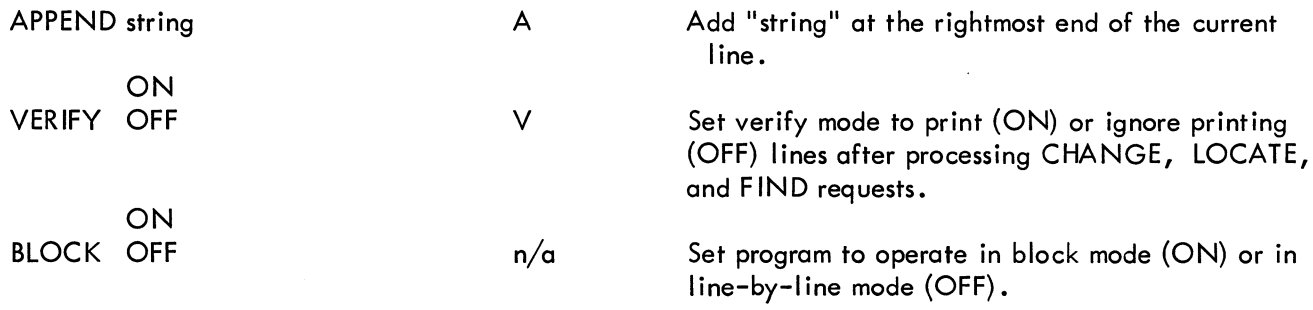
# Manipulative Requests (Cont)

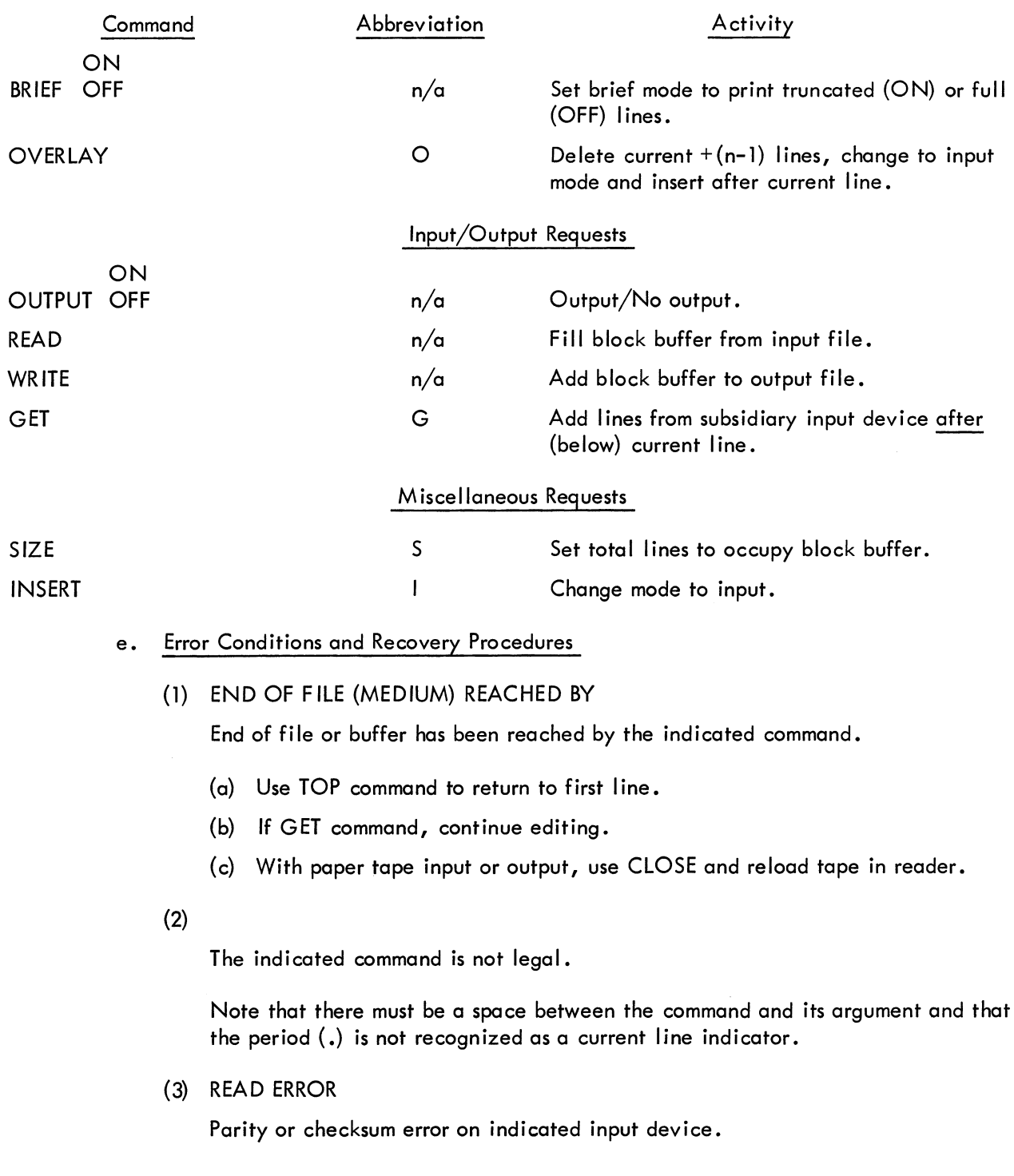

(4) TRUNCATED

Indicated line greater than 90 characters.

### **NOTE**

The user has a choice, following either of the above errors, of either modifying the line that caused the error (via any manipulative request) or of allowing the line to stand as is in the output file (via any locative request).

### (5) BUFFER CAPACITY EXCEEDED BY

Block-mode buffer overflow caused by indicated line.

(6) FILE filename ext NOT FOUND

The Editor assumes that the user wishes to create a new file with the given name, and changes to input mode.

#### (7) NO FILE NAME GIVEN

No file name given in either OPEN or CLOSE request. Repeat request giving file name.

(8) lOPS 4

Device is not ready. Ready device and type control  $R(TR)$ .

(9) lOPS 0-33

Unrecoverable I/O error. Control returns to Monitor. (See Appendix E.)

f. Restart Procedures

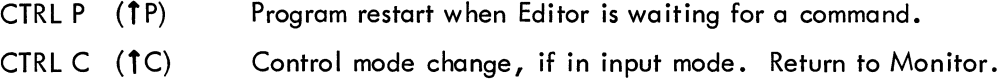

g. Examples

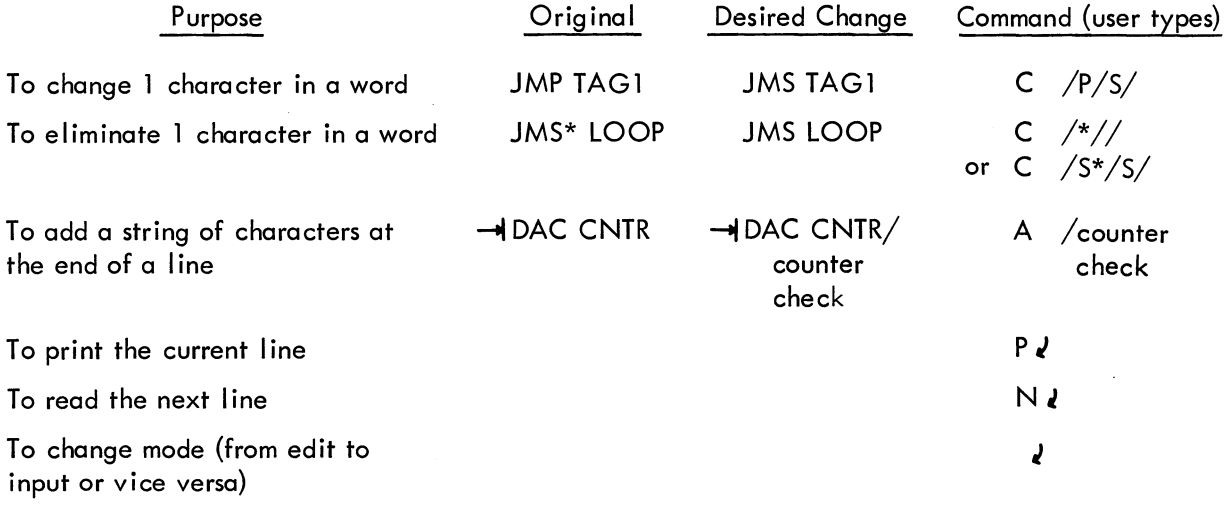

"CLOSE" should always be the last command issued to complete editing.

## How to Use BLOCK MODE:

User types in:

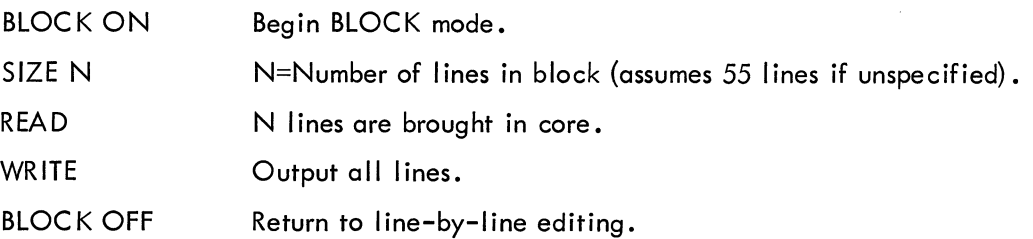

 $\mathcal{A}^{\mathcal{A}}$ 

 $\frac{1}{2}$  .

 $\label{eq:2.1} \frac{1}{\sqrt{2}}\int_{\mathbb{R}^3}\frac{1}{\sqrt{2}}\left(\frac{1}{\sqrt{2}}\right)^2\frac{1}{\sqrt{2}}\left(\frac{1}{\sqrt{2}}\right)^2\frac{1}{\sqrt{2}}\left(\frac{1}{\sqrt{2}}\right)^2\frac{1}{\sqrt{2}}\left(\frac{1}{\sqrt{2}}\right)^2.$ 

 $\label{eq:2.1} \frac{1}{\sqrt{2}}\int_{\mathbb{R}^3}\frac{1}{\sqrt{2}}\left(\frac{1}{\sqrt{2}}\right)^2\frac{1}{\sqrt{2}}\left(\frac{1}{\sqrt{2}}\right)^2\frac{1}{\sqrt{2}}\left(\frac{1}{\sqrt{2}}\right)^2\frac{1}{\sqrt{2}}\left(\frac{1}{\sqrt{2}}\right)^2.$ 

### a. Calling Procedure

The 7-to-9 Converter is called by typing CONV $\ell$  after the Monitor's \$ request. When the converter has been loaded, it types

7-TO-9 CONVERTER >

on the Teletype and waits for a command string from the user.

b. General Command Characters

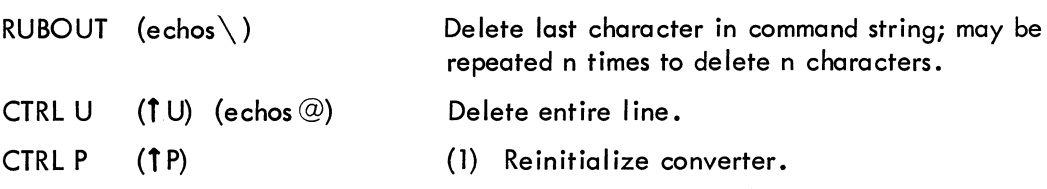

(2) Resume operation after placing new tape in reader.

#### c. Command String

The format expected by the Converter command string processor is as follows.

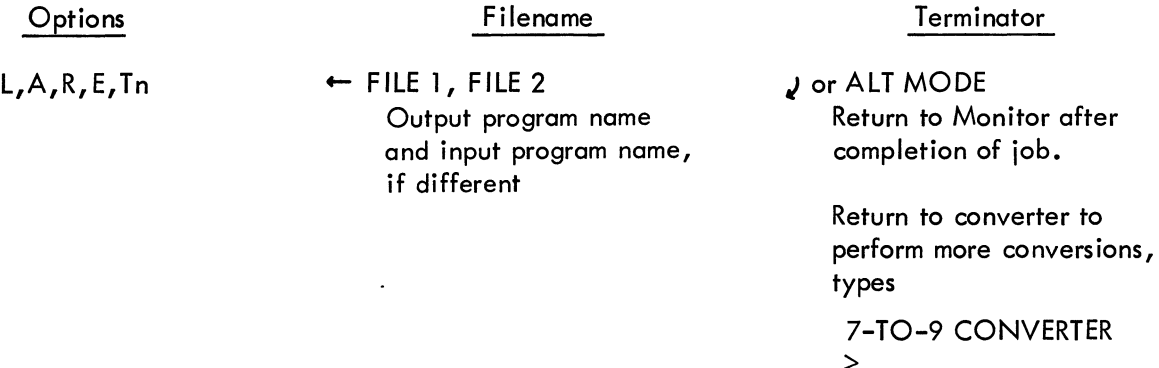

and waits for next string.

where

- L Listing
- A Insert .ABS pseudo op
- $R =$ Remove origin settings
- $E =$ • EOT instead of • END
- T = Combine input tapes
- $n =$ Decimal number of input tapes

Options may be used in any combination (or none at all). The options desired may appear in any order, separated by commas and terminated by  $\leftarrow$ . If no options are wanted,  $\leftarrow$ is sufficient. Rubouts may be used to delete unwanted characters, and CTRL U ( $10$ ) may be used to delete entire lines prior to typing the command string terminator. If an error in the command string is detected, CONV types:

### COMMAND STRING ERROR >

and waits for a new command string.

### d. Operating Instructions

The program to be converted must be ready on the appropriate input device before the command string is typed. (If paper tape, push the tape-feed button to clear the end-of-tape flag.) Each input tape is considered as a complete job, unless the Tn option is used. The second file name is needed only if input and output are file-oriented and it is desired to change the name. The output name is placed in the new . TITLE statement and is used as the name of the file. File extension SRC is assumed.

e. Error Conditions and Recovery Procedures

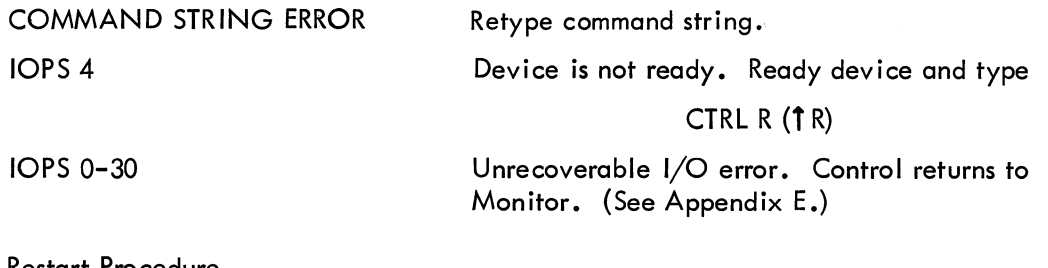

f. Restart Procedure

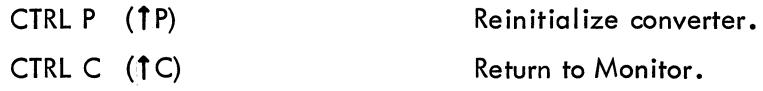

- g. Examples
	- (1) To convert a single tape, with .ASS insertion and a listing, the command string would be

$$
L, A \leftarrow \text{NAME}
$$

(2) To convert and combine four tapes, with no listing, the command string would be

$$
T4 \leftarrow \text{NAME}
$$

### a. Calling Procedure

The Linking Loader is called by typing LOAD<sub>*l*</sub> or GLOAD<sub>*l*</sub> after the Monitor's \$ request. LOAD is used to load-and-halt; GLOAD is used to load-and-go. When the loader is ready, it types:

### LOADER >

on the Teletype and waits for a command string from the user.

b. General Command Characters

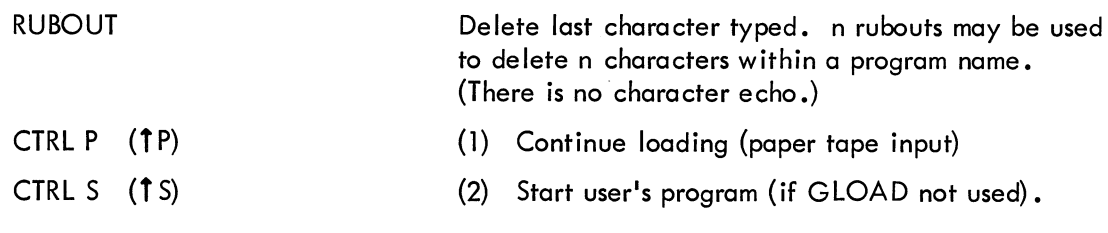

c. Command String

The command string may have several different forms as follows (the >'s are supplied by the loader).

> >NAME1, NAME2, NAME3 (ALT MODE) or

 $>$  NAME1 $\overline{V}$  $>$  NAME2 $\overline{v}$ > NAME3 (ALT MODE) or  $\sim$  , (ALT MODE) – Valid for paper tape input only

It is important to accurately specify the number of programs (n) to be loaded with n-l commas or carriage returns before the ALT MODE.

d. Operating Procedure

The program to be loaded must be ready on the appropriate input device before the command string is typed. If the input is on DECtape, any subprograms must be on the same tape as the main program.

The loader types out the name and address of each program, subprogram, and library routine loaded.

If GLOAD was used to call the loader, execution will start automatically. If LOAD was used, the loader will type 1S, when loading is complete. The user then starts his program by typing CTRL S.

## e. Error Messages

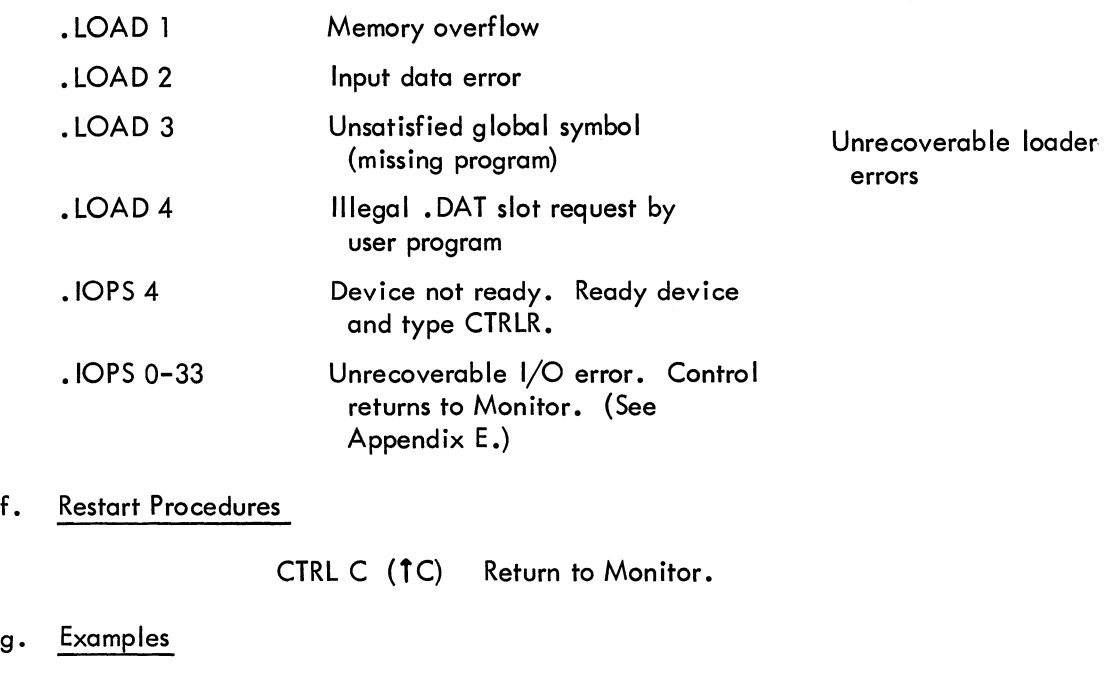

 $g$ .

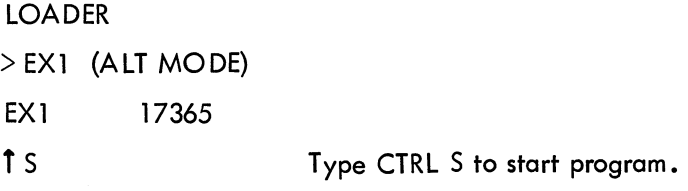

### LOADER

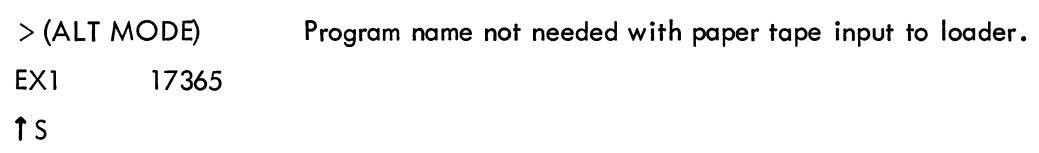

## LOADER

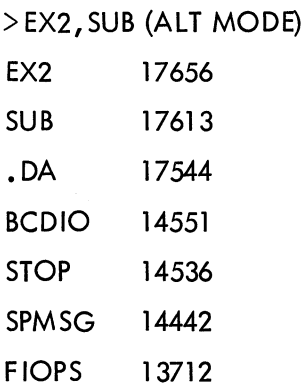

OTSER 13604 REAL 12651 t S

### LOADER

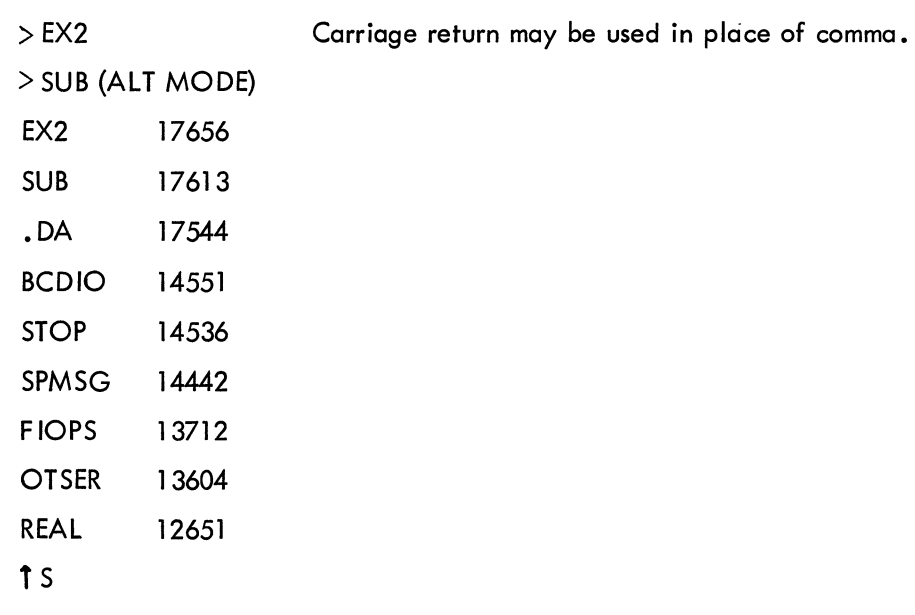

# LOADER

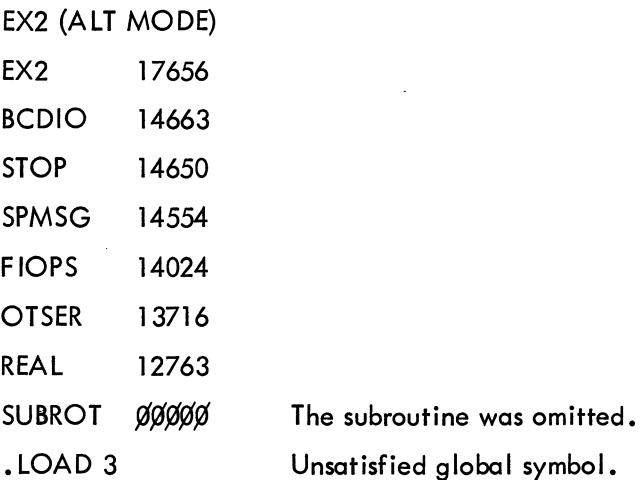

 $\label{eq:2.1} \frac{1}{\sqrt{2\pi}}\sum_{i=1}^n\frac{1}{\sqrt{2\pi}}\sum_{i=1}^n\frac{1}{\sqrt{2\pi}}\sum_{i=1}^n\frac{1}{\sqrt{2\pi}}\sum_{i=1}^n\frac{1}{\sqrt{2\pi}}\sum_{i=1}^n\frac{1}{\sqrt{2\pi}}\sum_{i=1}^n\frac{1}{\sqrt{2\pi}}\sum_{i=1}^n\frac{1}{\sqrt{2\pi}}\sum_{i=1}^n\frac{1}{\sqrt{2\pi}}\sum_{i=1}^n\frac{1}{\sqrt{2\pi}}\sum_{i=1}^n\$ 

### a. Calling Procedure

The DDT (Dynamic Debugging Technique) program is called by typing DDT  $J$  or DDTNS  $J$ after the Monitor's  $\frac{1}{2}$  request. (The use of DDTNS prevents loading of the user's symbol table, thus saving space.) When DDT has been loaded, it types

### LOADER >

on the Teletype and waits for a command from the user.

b. General Command Characters

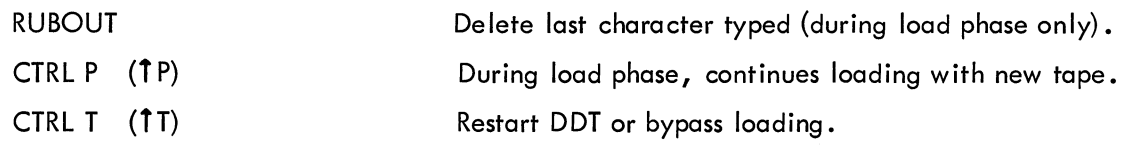

c. Command Strina, Loader Phase

The command string may have several different forms as follows (the  $>$ 's are supplied by loader portion of DDT).

> NAME1, NAME2, NAME3 (ALT MODE)

 $>$  NAME1 $\boldsymbol{J}$  $>$  NAME2 $\overline{v}$ or > NAME3 (ALT MODE)

or

 $>$ ,, (ALT MODE) - Valid for paper tape input only

It is important to specify the number of programs (n) to be loaded with n-1 commas or carriage returns before the ALT MODE.

d. Operating Procedures

The program to be loaded must be ready on the appropriate input device before the command string is typed. If the input is on DECtape, any subprograms must be on the same tape as the ma in program.

The loader types out the name and address of each program, subprogram, and library routine loaded.

When loading has been successfully completed, DDT types

#### DDT >

Debugging may now begin.

Following is a summary of DDT commands. For detailed information on the operation of each command, refer to the DDT section of the Utility Programs Manual (Doc. No. DEC-9A-GUAB-D).

## SUMMARY OF COMMANDS

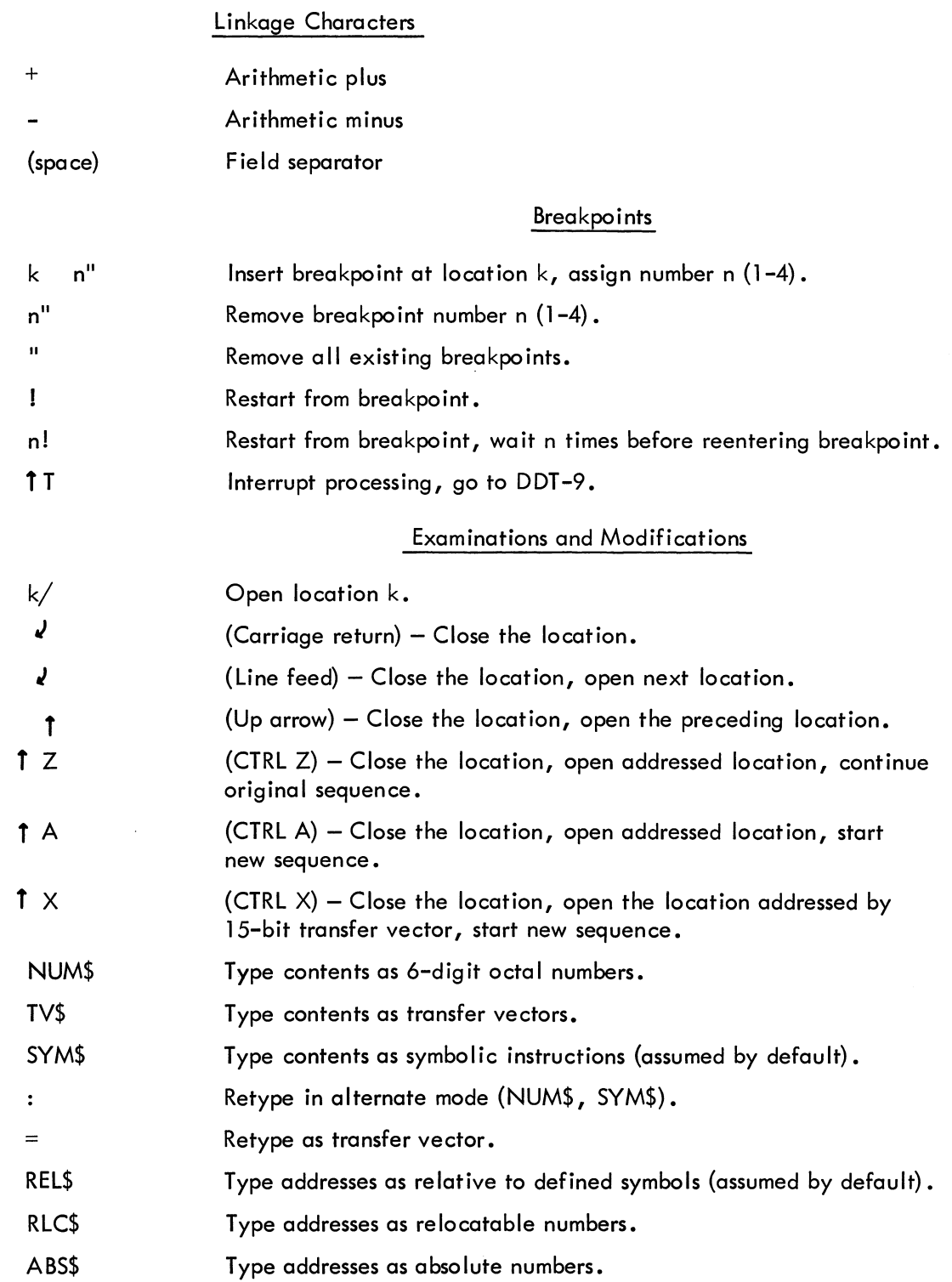

### Starts and Restarts

- $\mathbf{r}$ Start user's program at normal starting point. k' Start user's program at location k.  $\mathbf{I}$ Restart user's program from breakpoint. n' Restart user's program from breakpoint, waits n times before reentering breakpoint.
- **fT**  (Control T)  $-$  Interrupt processing.

### Searching Operations

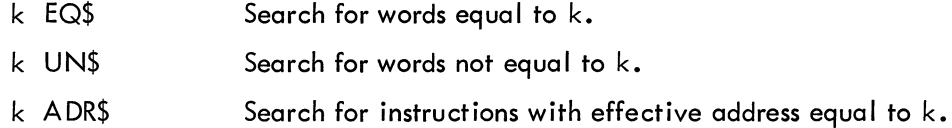

## Special DDT -9 Locations

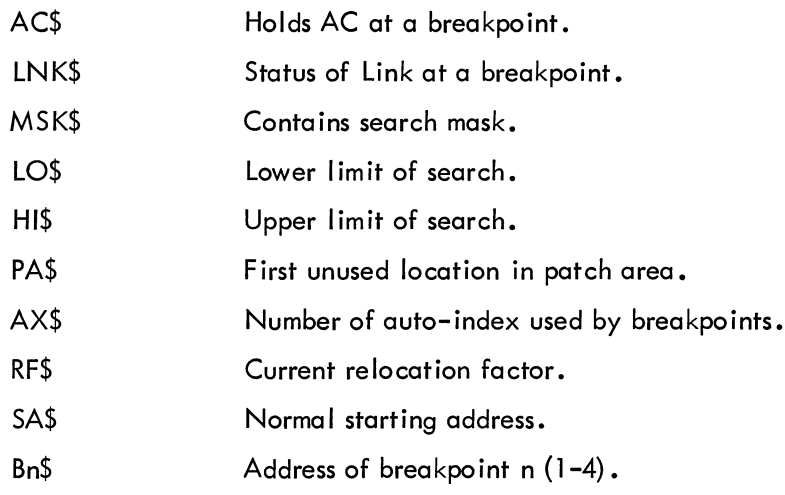

### Symbol Definition

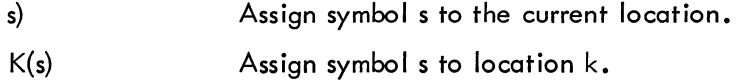

### Patch File Output

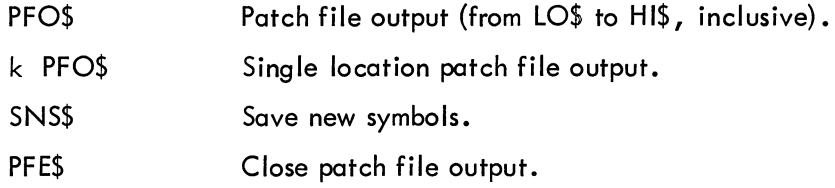

## Patch File Input

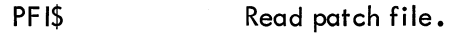

### Coresident Subroutines

 $\ddot{\phantom{a}}$ 

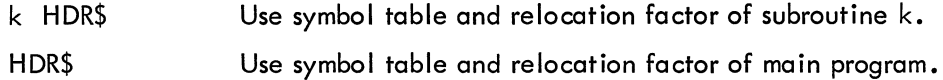

## M isce lIaneous Features

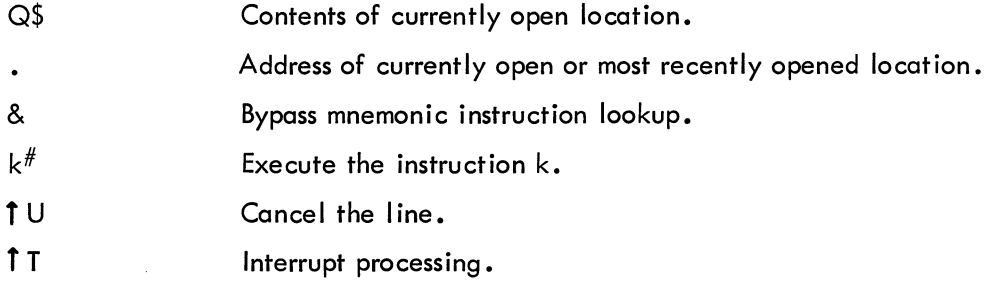

## e. Error Conditions

## (1) Loader Messages:

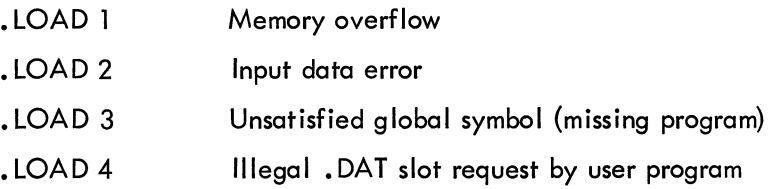

(2) DDT Running Errors:

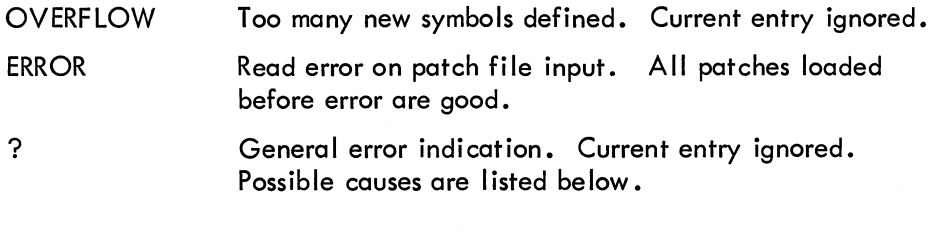

Undefined symbol Address above core Incorrect command Illegal character

(3) I/O Errors:

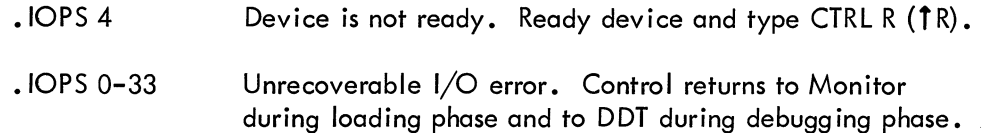

### f. Restart Procedure

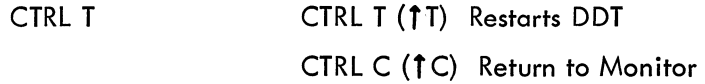

(See Appendix E.)

g. Examples

LOADER > EX1 (ALT MODE) EX1 14455 DDT >

LOADER > EX2,SUB (ALT MODE) EX2 14746 SUB 14703 .DA 14634 BCDIO 11641 STOP 11626 SPMSG 11532 FlOPS 11002 OTSER 10674 REAL 07741 DDT  $\geq$ 

### LOADER

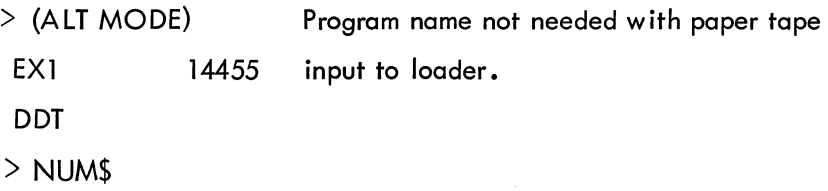

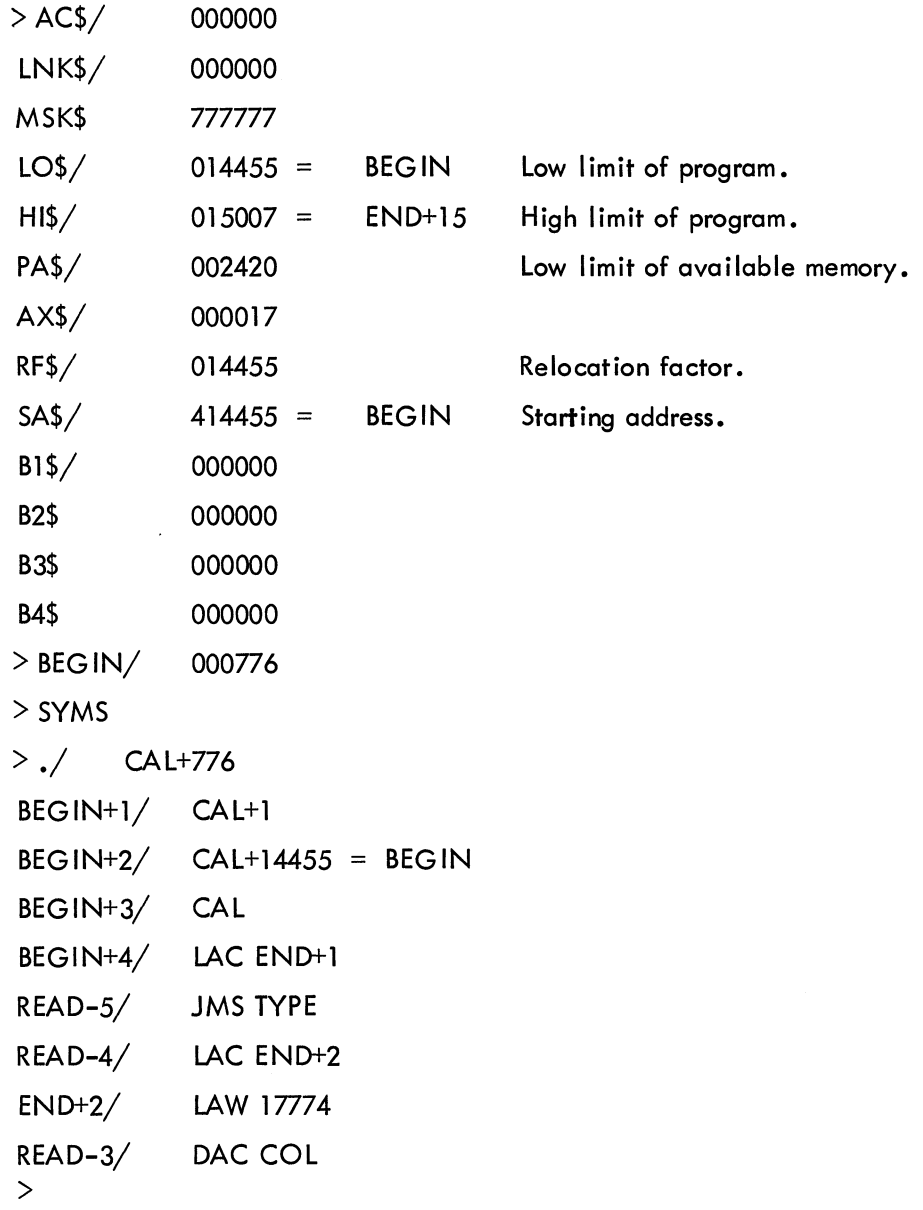

 $\label{eq:2} \frac{1}{\sqrt{2}}\left(\frac{1}{\sqrt{2}}\right)^{2} \left(\frac{1}{\sqrt{2}}\right)^{2} \left(\frac{1}{\sqrt{2}}\right)^{2} \left(\frac{1}{\sqrt{2}}\right)^{2} \left(\frac{1}{\sqrt{2}}\right)^{2} \left(\frac{1}{\sqrt{2}}\right)^{2} \left(\frac{1}{\sqrt{2}}\right)^{2} \left(\frac{1}{\sqrt{2}}\right)^{2} \left(\frac{1}{\sqrt{2}}\right)^{2} \left(\frac{1}{\sqrt{2}}\right)^{2} \left(\frac{1}{\sqrt{2}}\right)^{2} \left(\frac{$ 

**I** UPDATE

### a. Calling Procedure

The Library Update Program is called by typing UPDATE *J* after the Monitor's \$ request. When the Update program has been loaded it types

$$
\overset{\text{UPDA TE}}{>}
$$

on the Teletype and waits for a file specifying command from the user.

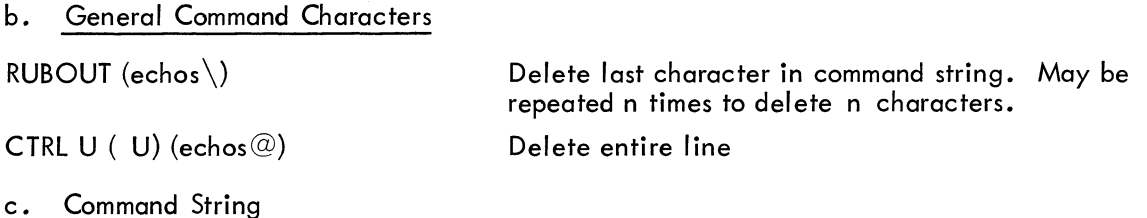

The user should first type, on the same line as the right angle bracket  $(>)$ , a file specifying command string in the following format.

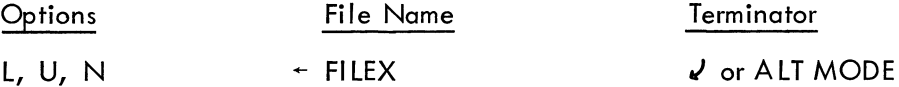

where

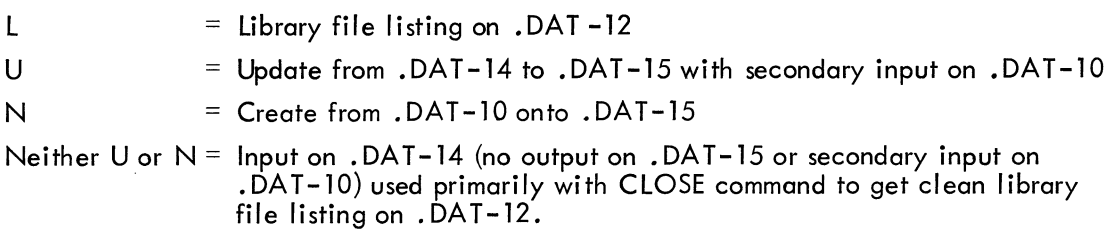

The default library file name is . L1BR (the file name used in library. SEEK's by the Linking Loader). The file name extension is always assumed to be BIN.

If the file specifying the command string is terminated by

- 1. ALT MODE, control will be returned to the Monitor when updating of the current file is completed.
- 2. Carriage return  $(J)$ , control will remain with UPDATE when work on the current file is complete and it will output

### UPDATE >

to the teleprinter to indicate readiness for the next file specifying command.

d. Operating Procedures

When UPDATE is ready for a library file manipulation command, it outputs  $>$  to the teleprinter. The user should now type a file manipulation command on the same line as the right angle bracket  $(>)$  terminated by carriage return  $(2)$  and in the following format.

DELETE (D) NAME Delete the named routine from file, copying all previous routines (valid command only if U option).

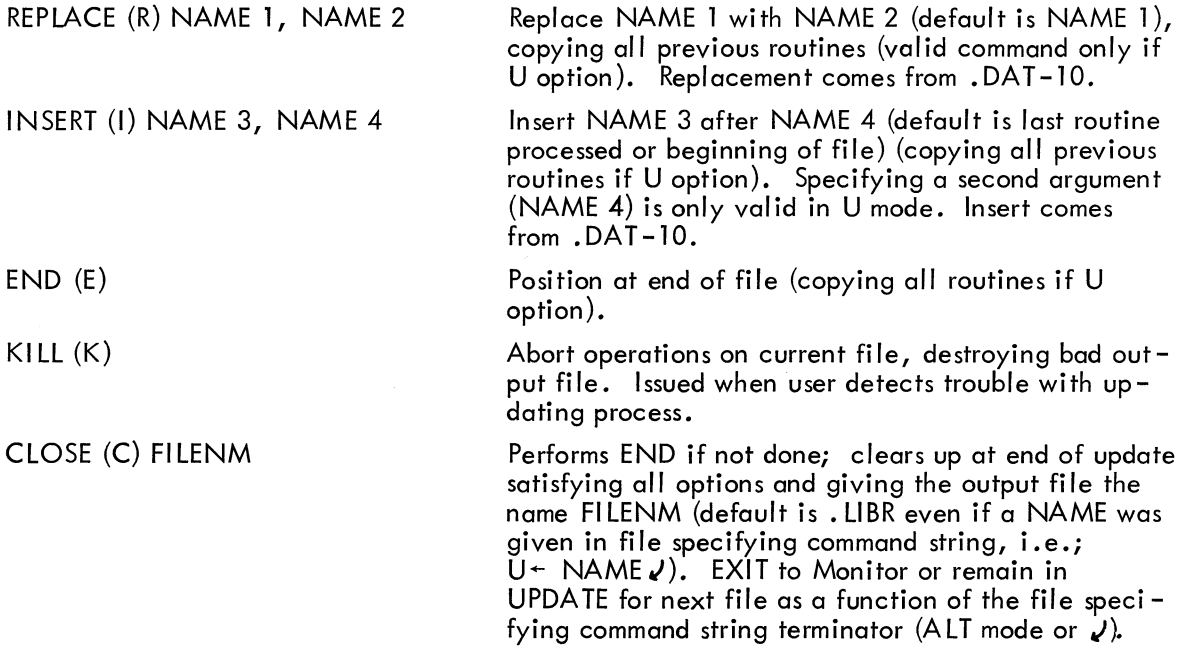

The library file listing on .DAT slot -12 will be in the following format.

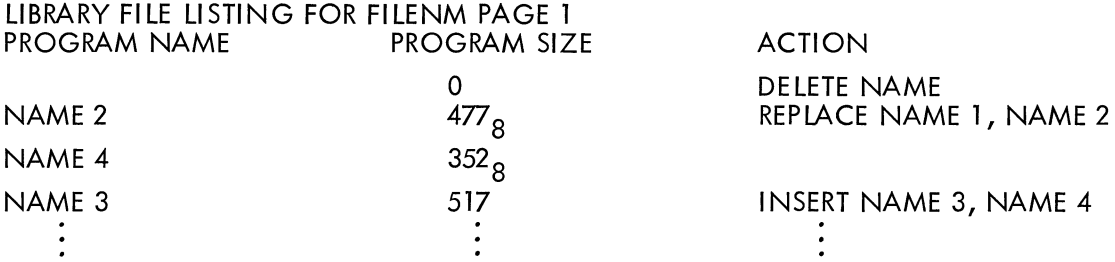

e. Error Conditions and Recovery Procedures

Error messages - recoverable

If command completely unintelligible

?  $\geq$ 

If Delete, Replace, Insert (with 2 arguments) used with other than U option

VALID ONLY IN U MODE - COMMAND IGNORED >

If Delete, Replace, Insert (with 1 argument) used without U or N option

VALID ONLY IN U OR N MODE - COMMAND IGNORED >

If no name given after Insert, Delete, Replace

ILLEGAL COMMAND STRUCTURE - COMMAND IGNORED  $\geq$ 

If program requested in any command not found in forward direction (tape at end)

EOF REACHED BY SEARCH - COMMAND IGNORED  $\rightarrow$ 

This file is still open and may be accessed via INSERT, CLOSE and KILL commands. If wrong program used as input on . DAT slot -10 for Replace or Insert command

WRONG PROGRAM AS INPUT - CORRECT INPUT AND  $t$ P

Set up input device with the correct program and then type  $\pm P$  on the keyboard.

Error messages - terminal (new file specifying command required)

If end code found before program name on binary input

PROGRAM NAME MISSING - DYNAMIC KILL UPDATE  $\rightarrow$ 

If not enough room in core for program

BUFFER OVERFLOW - DYNAMIC KILL UPDA TE  $\geq$ 

If read error on input buffer

UNRECOVERABLE READ ERROR ON .DAT N- DYNAMIC KILL UPDATE  $\geq$ 

f. Restart Procedures

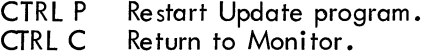

- g. Example
- 1. To Update FILEA:

UPDATE  $>$ U  $\div$  FI LEA  $\overline{J}$  $>1$  NAME2, NAME3 $\overline{v}$  $>$ R NAME4, NAME5 $J$ >D NAME **1.1**  >C FILEAJ UPDATE > / File specifying command must be first  $/$  Insert routine NAME2 affer NAME 3  $\sqrt{2}$  Replace routine NAME4 with NAME5 /Delete routine NAME 1 from file / Close FI LEA / Returns to UPDATE since / file specifying command above /was terminated with *aJ* 

2. To update BCDIO on the systems. LlBR file (user responses are underlined)

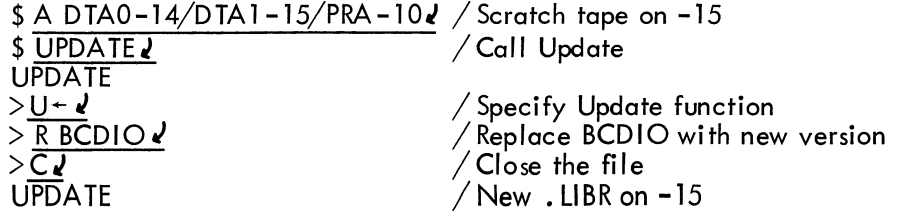

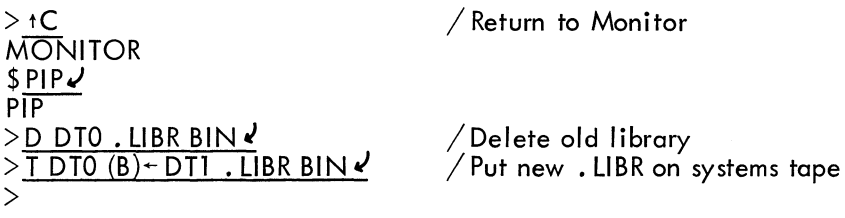

J.

### a. Calling Procedure

The Dump program is called by typing DUMP  $\ell$  after the Monitor's \$ request. When the Dump program has been loaded, it types

> DUMP  $\geq$

on the Teletype and waits for a command from the user.

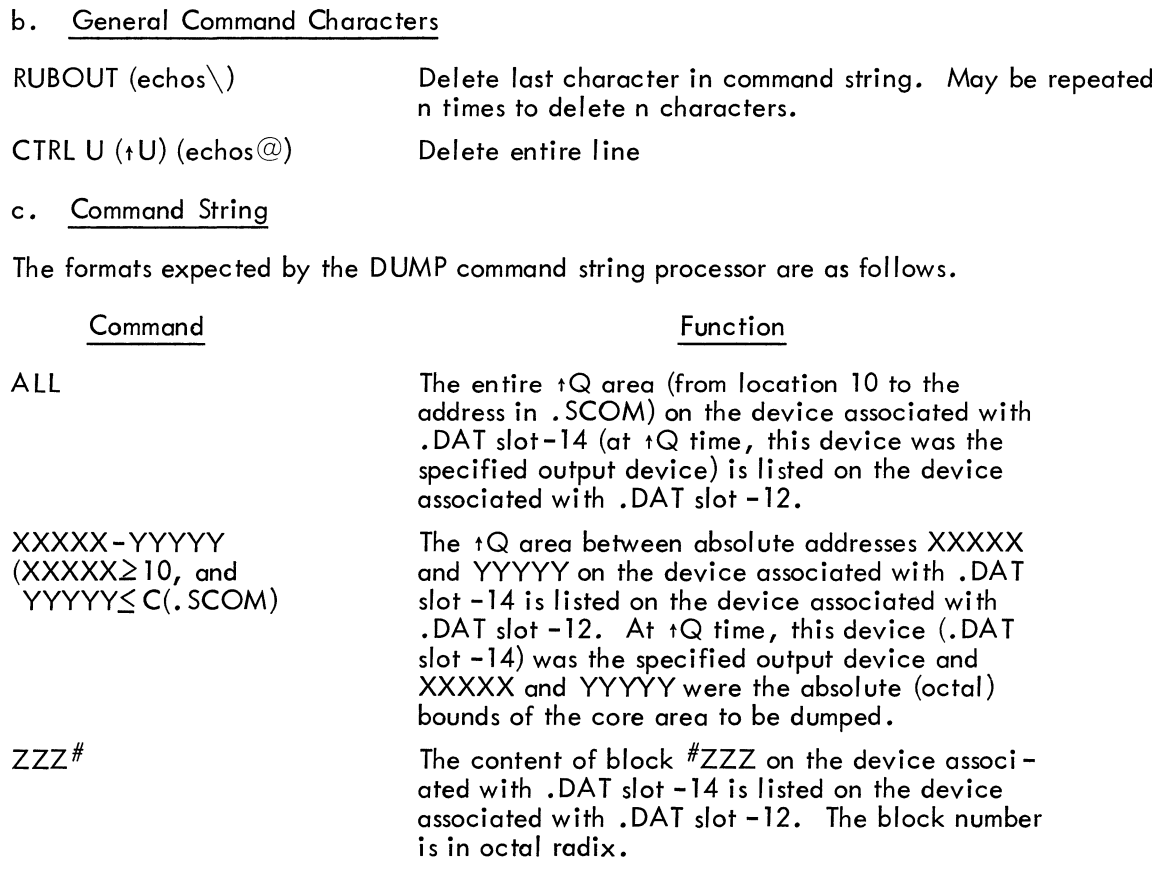

**NOTE** 

If the Listing output (.DAT slot -12) is to a file oriented device, the file is named MEMORY and has the extension DMP.

d. Operating Procedures

Not applicable.

e. Error Conditions

Any unrecognizable command will cause a question mark (?) to be typed on the Teletype. Control is then returned to the command string processor which types > to indicate its readiness for a command.

### f. Restart Procedures

If a command is terminated by a carriage return  $(d)$ , control returns to the command string processor after completion of the request.

#### DUMP  $\rightarrow$

will be printed on the Teletype indicating readiness for another command.

If a command string is terminated by the ALT MODE character, control returns to the Monitor upon completion of the request.

g. Example

To dump locations 16730 through 16750: **MONITOR** \$ASSI GN DTDO-14 J  $$ DUMP<sub>U</sub>$ DUMP  $>$  16730 - 16750  $\sqrt{ }$ 16730 000032 003740 013777 000000 000000 413420 013422 463356 16740 127400 463356 127400 000612 003766 003773 000000 020202 16750 000000 DUMP  $\mathbf{L}$ 

**PATCH** 

### a. Calling Procedure

The Patch program is called by typing PATCH  $\ell$  after the Monitor's \$ request. When the Patch program is loaded, it types

$$
\overset{\text{PATCH}}{>}
$$

on the Teletype and waits for a command from the user.

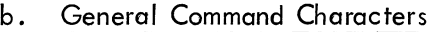

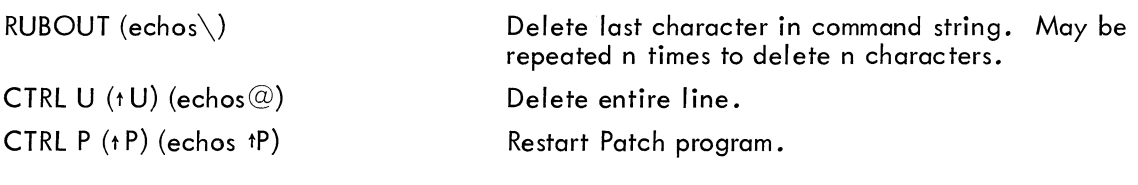

c. Command String

Not applicable.

d. Operating Procedures

Before calling in PATCH, the user should ensure that appropriate device handlers are assigned to . DAT slots as indicated below. This can easily be accomplished by means of the REQUEST and ASSIGN commands to the monitor.

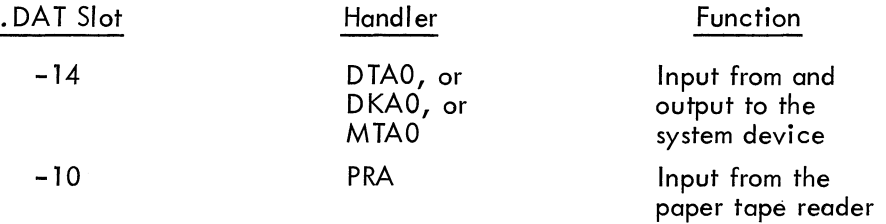

Patch uses. DAT slot -3 for Teletype output and . DAT slot -2 for input from the keyboard (or batch input device). The user cannot modify. DAT slots -3 and -2.

### **NOTE**

Before typing any commands to PATCH, ensure that the mode switch for the system device is on WRITE ENABLE.

The Patch program recognizes four commands as follows.

- 1. Selecting a system program for patching
- 2. LIST
- 3. READ
- 4. EXIT

System Program Selection Command. - The user must specify a system program to be patched before issuing a LIST or READ command. This is accomplished by typing the system program name after the right angle bracket  $(>)$  and terminating with ALT MODE or carriage return. All LIST and READ commands refer to the previously selected system program, until another name is given in a command. DDT, CHAIN, and the Loader cannot be edited with the Patch program since they are relocatable system programs. System program names that are recognized by Patch are as follows.

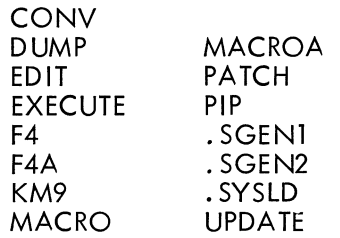

The system program selection command has the following form:

#### $>$  NAME  $\overline{J}$

When the named system program is ready for modification, the Patch program will type a right angle bracket and await another command.

LIST Command. - The LIST command has the following form:

### $>$  L OCTADR  $\overline{J}$

As indicated, the user simply types L, followed by a space, followed by an octal address, and terminated with a carriage return or ALT MODE. The octal address must be an address within the range of the currently selected system program. On the next line, the PATCH program then prints either a space or >,<br>followed by the octal address, followed by a /, followed by the contents of that address in octal, and terminated by  $a > as$  in the following example.

### $> 1.132$ 00132/777435 >

If the user wishes to modify the contents of the location just printed, he may type the octal val ue wi th which the old contents are to be replaced. If he does not want to change the old contents, he must terminate the line with ALT MODE or carriage return without typing any number. Carriage return closes the current location and opens the next higher location. For example

> $> 256$ 00256/734202> 774202 ,} 00257/600511 >

Ending the line with ALT MODE closes the current location and terminates the listing sequence.

READ Command. - The READ command has the following form:

### $>$  READ  $\overline{v}$

Before issuing a read command, the user must place the paper tape in the reader and momentarily depress the tape-feed button to clear the NO-TAPE-IN-READER flag. Immediately after the  $>$ at the beginning of a line, type READ, terminated by ALT MODE or carriage return. The mode switch on the system device should be on WRITE at all times. The paper tape must be in absolute binary block format, optionally headed by the ABS BIN LOADER. The tape may be a completely new version of the system program or it may be patched to certain registers within the program. Both are handled identically. PATCH reads one block at a time from the paper tape. For each data word in the paper tape block, the program calculates the address within the system program. If that address is within the current system device block in core, the new contents (from paper tape) replace the old contents of that block. If the address is in a block not currently in core, the current block is written out and the new one is brought in.

#### **NOTE**

Programs on the system device are straight core dumps onto contiguous blocks of 400 (octal) words each. When PATCH is called to LIST and/or modify a location in a program, it checks to see whether the contents of that location are within the current block in core. If not, it checks to see if the current block in core was modified. If so, it writes that block onto the system device before reading in the next block. A space preceding the printout of the octal address/octal contents indicates that that address is in the current core block. If  $a > i$ s printed instead of a space, it indicates that the address was not in the resident block and that a new block was read in. In this case, all patches preceding the last  $\ge$  at the beginning of a line have been entered in the program on the system device. If error messages occur, the error handler first writes the current block onto the system device if the block has been modified.

EXIT Command. - The EXIT command has the following form:

#### > EXIT *,J*

Control is returned to the Monitor when this command is typed.

### e. Error Conditions

If an error is detected when reading from paper tape, PATCH will terminate reading and will print out the cause of the error. If the user makes a format error in his data or command line, PATCH will terminate the current command and print an appropriate error message. All errors handled by PATCH cause the current block in core to be written onto the system device if that block had been modified. The following is a list of error messages:

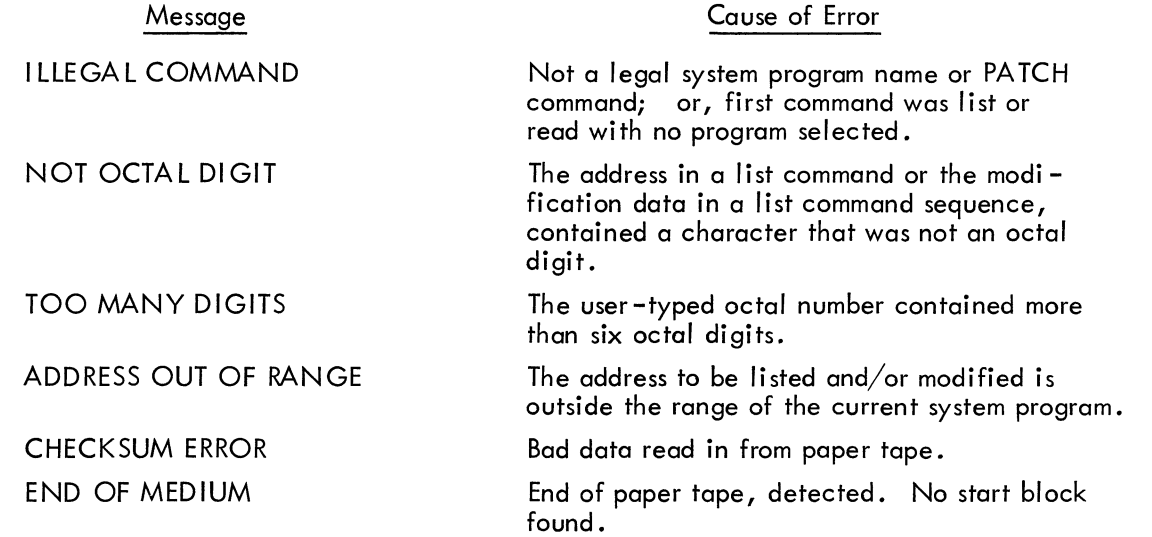

In addition to the above errors, lOPS errors 2 and 4 may occur. If lOPS error 2 occurs, control is returned to the Monitor. The user should assign the proper device (to .DAT slot -14 or -10 as indicated in Paragraph d of this section) and return to PATCH. If lOPS error 4 occurs, the user should ready the appropriate device and type CTRL R.

f. Restart Procedures

g. Examples

 $\rightarrow$ 

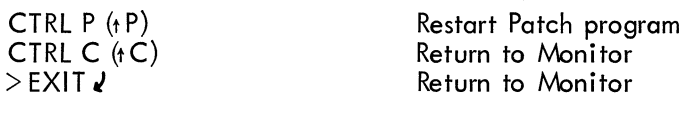

Excluding the comments on the right, the following is a sample listing of what would appear on the Teletype after a session using PATCH. Characters typed by the user have been underlined for clarity .

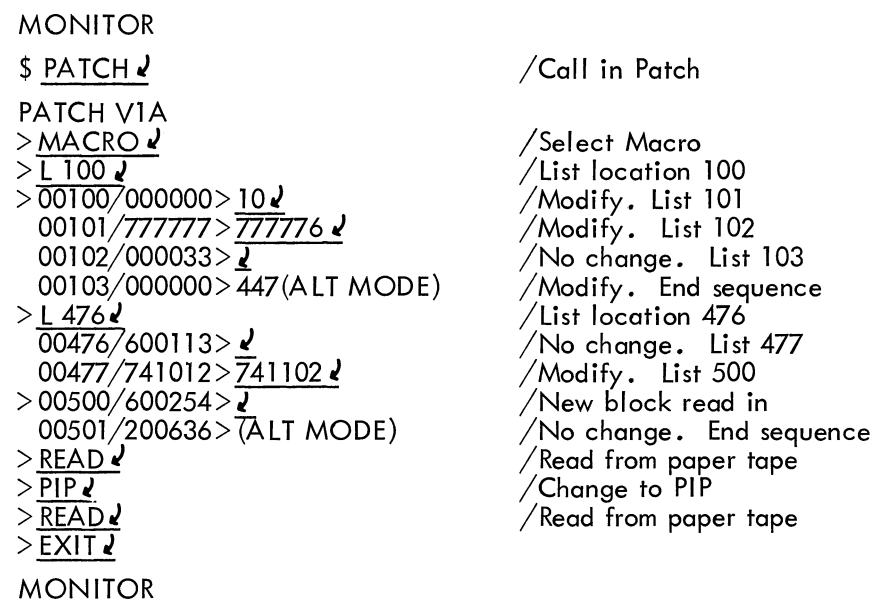

 $\bar{z}$ 

**I** CHAIN

#### a. Call ing Procedure

The Chain program is called by typing CHAIN  $\lambda$  after the Monitor's \$ request. When the Chain program is loaded it types

$$
\overset{\text{CHAIN}}{>}
$$

on the Teletype and waits for a command from the user.

b. General Command Characters

RUBOUT (echos \)

Delete last character in command string. May be repeated n times to delete n characters.

CTRL U  $(HU)$  (echos $@)$ 

Delete entire line.

c. Command String

Not applicable.

d. Operating Procedures

CHAIN is a relocatable system program which builds an XCT type file. Input consists of the standard relocatable binary (from F4 or MACRO) with appropriate calls to CHAIN for segment loading. Output is an XCT type file which can be loaded and run with the monitor's EXECUTE command. The following. DAT slots are used by CHAIN.

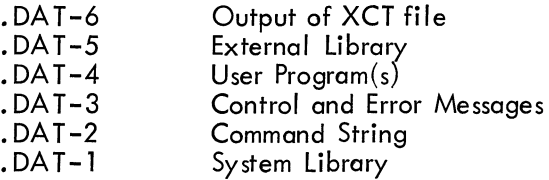

The Chain program recognizes six commands:

- 1. BUILD FILENM
- 2. CHAIN (C) N
- 3. FILE1, SUB1, etc.
- 4. END (E)
- 5. CLOSE
- 6. EXIT

BUILD FILENM - This command initiates the building of FILENM XCT onto .DAT-6. If no file name is given an error message will occur. This command is legal only immediately after the typeout of CHAIN. If it is used at any other time, an error message will be given and the BUILD command ignored.

 $CHAIN(C) N - A$  chain with number N is begun at this point. N may be any decimal number. It must be greater than any N given in a previous CHAIN command. This command is legal only after a BUILD or an END command. If it is used at other times itwill be ignored and an error message given.

FILE1, SUB1, etc. - All commands immediately following the CHAIN command and before the END command will be interpreted as filenames to the Linking Loader portion of the XCT file builder. The following are illegal file names: BUILD, CHAIN, C, END, E, and CLOSE.

### NOTE

File names may be separated by comma, space, carriage return, or ALT MODE.

 $END(E)$  - Terminates the filenames used for a particular chain. This command must be used after a CHAIN command and with at least one filename between it and the CHAIN command. It may appear on the same line as the filenames if so desired.

CLOSE - Finish building the file FILENM XCT, and restart CHAIN.

EXIT - Return to Monitor

e. Error Conditions

?

Illegal command

I LLEGA L DECIMAL DIGIT Illegal decimal digit in chain number

I LLEGAL COMMAND ORDERING Command is out of order and should not be used at this point

**ILLEGAL CHAIN NUMBER** Chain number is less than or equal to the last chain number

**ILLEGAL FILE NAME** File name used is same as reserved command

. LOAD N Errors See Linking Loader section of Utility Programs Manual (Doc. No. DEC-9A-GUAB-D)

f. Restart Procedures

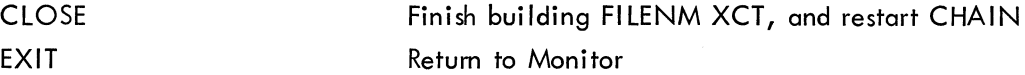

g. Examples

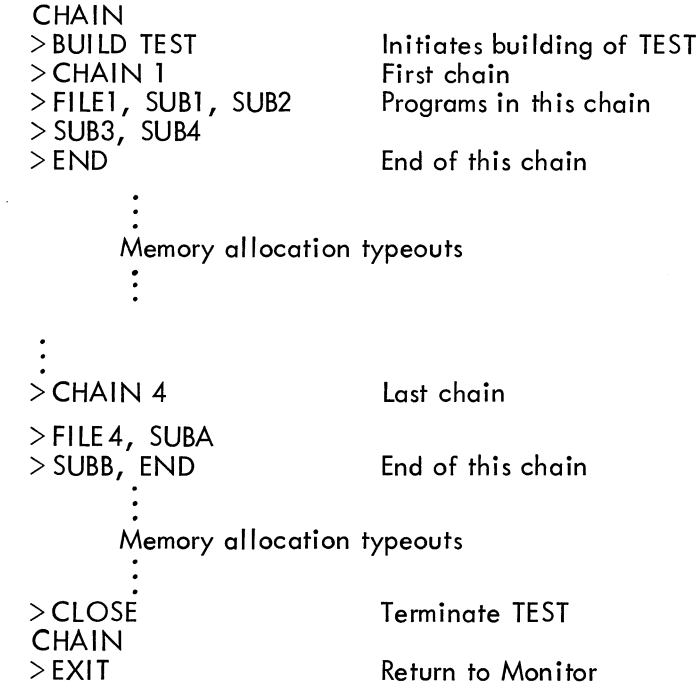

## Memory Allocation Typeout

1. Load addresses of programs, subroutines, and library routines loaded

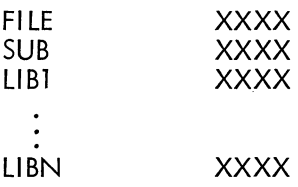

2. Special typeouts

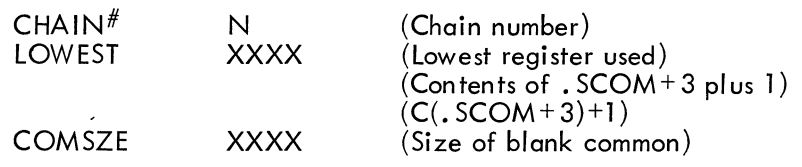

 $\mathbb{R}^3$ 

 $\label{eq:2.1} \mathcal{L}_{\mathcal{A}}(\mathcal{A}) = \mathcal{L}_{\mathcal{A}}(\mathcal{A}) = \mathcal{L}_{\mathcal{A}}(\mathcal{A}) = \mathcal{L}_{\mathcal{A}}(\mathcal{A})$ 

### a. Calling Procedure

The command to EXECUTE is given at load time and consists of the file name of the XCT type file that is to be run. It has the following form.

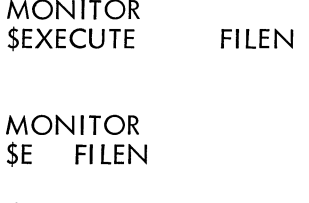

b. General Command Characters

or

Not applicable.

c. Command String

Not applicable.

d. Operating Procedures

Not applicable.

e. Error Conditions

### \*\*\*WARNING - COMMON SIZE DIFFERS\*\*\*

Blank common size of a new chain is different from that of the previous chain.

### RESTART INPUT & tP

An attempt was made to call a chain number less than the current chain using nonbulk storage input.

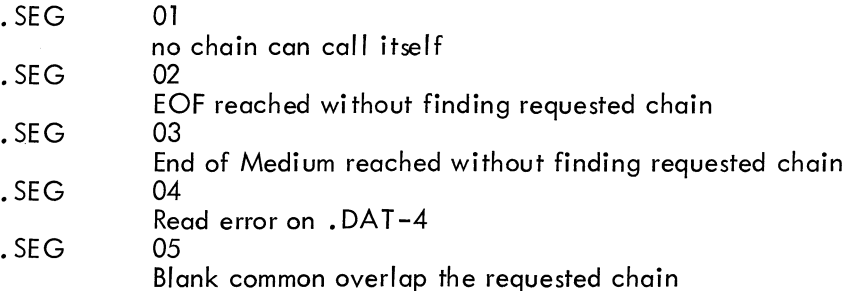

#### **NOTE**

All the. SEG type errors are fatal and cause a return to the monitor to be made via an . EXIT command.

 $\mathcal{L}^{\text{max}}_{\text{max}}$  and  $\mathcal{L}^{\text{max}}_{\text{max}}$  $\label{eq:2.1} \frac{1}{\sqrt{2}}\int_{\mathbb{R}^3}\frac{1}{\sqrt{2}}\left(\frac{1}{\sqrt{2}}\right)^2\frac{1}{\sqrt{2}}\left(\frac{1}{\sqrt{2}}\right)^2\frac{1}{\sqrt{2}}\left(\frac{1}{\sqrt{2}}\right)^2\frac{1}{\sqrt{2}}\left(\frac{1}{\sqrt{2}}\right)^2.$  $\label{eq:2.1} \frac{1}{\sqrt{2}}\int_{\mathbb{R}^3}\frac{1}{\sqrt{2}}\left(\frac{1}{\sqrt{2}}\right)^2\frac{1}{\sqrt{2}}\left(\frac{1}{\sqrt{2}}\right)^2\frac{1}{\sqrt{2}}\left(\frac{1}{\sqrt{2}}\right)^2.$  $\label{eq:2.1} \frac{1}{\sqrt{2\pi}}\int_{0}^{\infty}\frac{1}{\sqrt{2\pi}}\left(\frac{1}{\sqrt{2\pi}}\right)^{2\pi} \frac{1}{\sqrt{2\pi}}\int_{0}^{\infty}\frac{1}{\sqrt{2\pi}}\left(\frac{1}{\sqrt{2\pi}}\right)^{2\pi} \frac{1}{\sqrt{2\pi}}\frac{1}{\sqrt{2\pi}}\int_{0}^{\infty}\frac{1}{\sqrt{2\pi}}\frac{1}{\sqrt{2\pi}}\frac{1}{\sqrt{2\pi}}\frac{1}{\sqrt{2\pi}}\frac{1}{\sqrt{2\pi}}\frac{1}{\sqrt{$ 

 $\mathcal{L}(\mathcal{A})$  .

**I** SGEN

Prior to requesting the System Generator via the SGEN Keyboard command, request information about the current operating environment by entering the following device examination and information keyboard commands.

SCOM Causes output of certain system information, including a list of the device handlers available and a brief description of each of their features.

REQUEST SGEN Causes output of . DAT slot assignments used by the System Generator and the use made of each. DAT slot.

> If any assignment does not garee with the user's need, it can be changed via the ASSIGN keyboard command (being aware of the handlers available as listed by the SCOM command and the handler requirements of SGEN).

> > **NOTE**

It is imperative that your old system device be assigned to . DAT slots -10 and -14 and the unit that will contain your new system device be assigned to .DAT-15.

When the System Generator is loaded (via the SGEN command) and ready to begin question-

ing the user on items pertinent to the building of a new system tape, it outputs the following introduction and then proceeds with the questioning. \*

### SYSTEM GENERA TOR

THIS PROGRAM WILL GENERATE A NEW SYSTEM TAPE ON THE DEVICE SPECIFIED IN .DAT SLOT-15. IT WILL DETERMINE THE CHARACTERISTICS OF THIS SYSTEM TAPE BY ASKING YOU A SERIES OF QUESTIONS. IF IT CANNOT UNDERSTAND THE ANSWER YOU GIVE, IT WILL REPEAT THE QUESTION. HERE GOES! HOW MUCH CORE IS AVAILABLE? TYPE 8, 16, 24, or 32.  $>16$ IS AN API AVAILABLE? TYPE Y OR N. >N IS AN EAE AVAILABLE? TYPE Y OR N. >Y IS TELETYPE A MODEL 33? TYPE Y OR N.  $>$  N INDICA TE THE PRESENCE OR ABSENCE OF THE FOLLOWING DEVICE HANDLERS BY TYPING Y OR N:

<sup>\*</sup>  The answers to questions must be terminated by a carriage return.

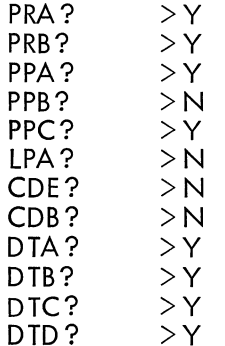

ARE ANY OTHER DEVICE HANDLERS PRESENT? TYPE Y OR N.

 $>Y$ 

HOW MANY? TYPE OCTAL NUMBER.

 $>1$ 

TYPE THREE CHARACTER HAND LER NAME FOR NO. 01.

>AAA

HOW MANY SKIP lOTS SHOULD BE IN SKIP CHAIN FOR THIS DEVICE HANDLER? TYPE OCTAL NUMBER.

 $>1$ 

TYPE UP TO FIVE CHARACTER MNEMONIC FOR SKIP lOT NO. 01,

A COMMA, AND OCTAL SKIP lOT.

>ASKIP, 701111 J

THE FOLLOWING SKIP lOTS ARE TO BE INCLUDED IN THE SYSTEM SKIP CHAIN:

CLSF KSF TSF

RSF PSF DTDF

DTEF ASKIP

TYPE THEM IN SKIP CHAIN ORDER, ONE PER NUMBER. (PRECEED SKIP BY A MINUS IF REVERSE SKIP lOT.)

NOTE: USE 1P TO RETURN TO THIS POINT.<br>NO 012 > ASKIB

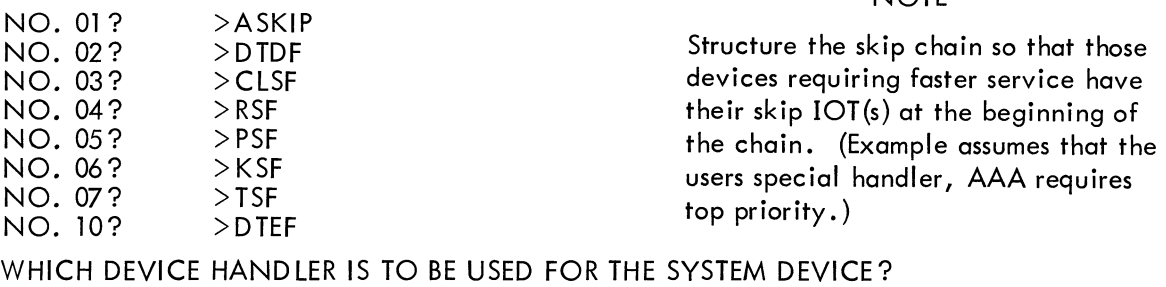

(NOTE: THIS MUST BE SMALLEST INPUT ONLY HANDLER) >DTC

**NOTE** 

The example assumes user needs device handler for<br>a special device (e.g., an *AID*  converter).

#### TYPE THE DEVICE HANDLER NAME (NON FOR NONE) AND THE UNIT NO. FOR THE FOLLOWING .DAT SLOTS: NOTE: USE tP TO RETURN TO THIS POINT.

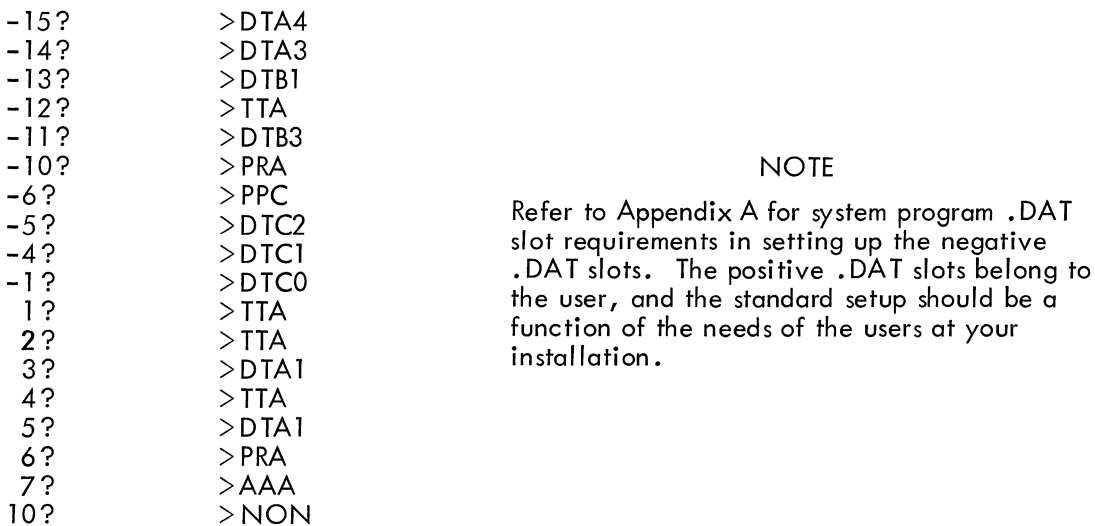

THANKS FOR THE INFO. THIS WILL TAKE A FEW MINUTES.

### NOTE

Few = 15 to 20 on DECtape to DECtape SGEN.

Once the new system tape has been constructed, it can then be used as the installation standard tape by mounting it on the system device unit (i.e., unit 0 for DECtape), reading in the paper tape system bootstrap, etc.

 $\mathcal{L}(\mathcal{L}^{\text{c}})$  ,  $\mathcal{L}(\mathcal{L}^{\text{c}})$  ,  $\mathcal{L}(\mathcal{L}^{\text{c}})$  $\label{eq:2.1} \frac{1}{\sqrt{2}}\int_{\mathbb{R}^3}\frac{1}{\sqrt{2}}\left(\frac{1}{\sqrt{2}}\right)^2\frac{1}{\sqrt{2}}\left(\frac{1}{\sqrt{2}}\right)^2\frac{1}{\sqrt{2}}\left(\frac{1}{\sqrt{2}}\right)^2.$ 

 $\label{eq:2.1} \mathcal{L}(\mathcal{L}^{\text{max}}_{\mathcal{L}}(\mathcal{L}^{\text{max}}_{\mathcal{L}})) \leq \mathcal{L}(\mathcal{L}^{\text{max}}_{\mathcal{L}}(\mathcal{L}^{\text{max}}_{\mathcal{L}}))$
# APPENDIX A DEVICE ASSIGNMENTS

Either System Generation or the ASSIGN command can be used to attach devices to the slots of the device assignment table (.DAT). The table below shows the normal setup of .DAT. Only system slots -2, -3, and -7 cannot be modified by the ASSIGN command, since these must be used by the Monitor.

System programs use the negative. DAT slots while user programs should use the positive .DAT slots. PIP-9 (Peripheral Interchange Program) is an exception to this rule in that it uses all the positive. DAT slots (1 to 10).

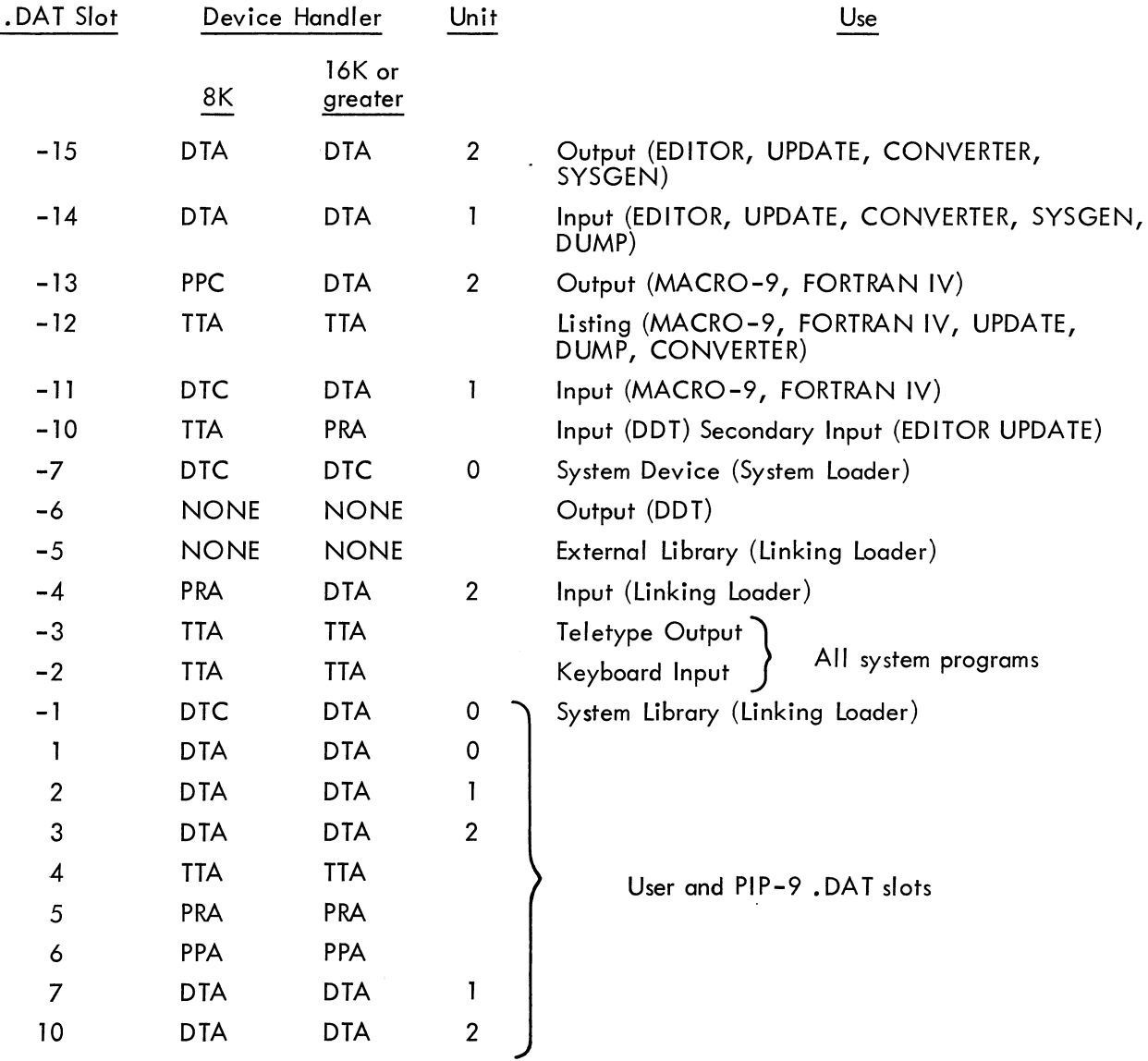

# APPENDIX B PDP-9 ASCII CHARACTER SET

Listed below are the ASCII characters interpreted by the PDP-9 Monitor and system programs as meaningful data input or as control characters.

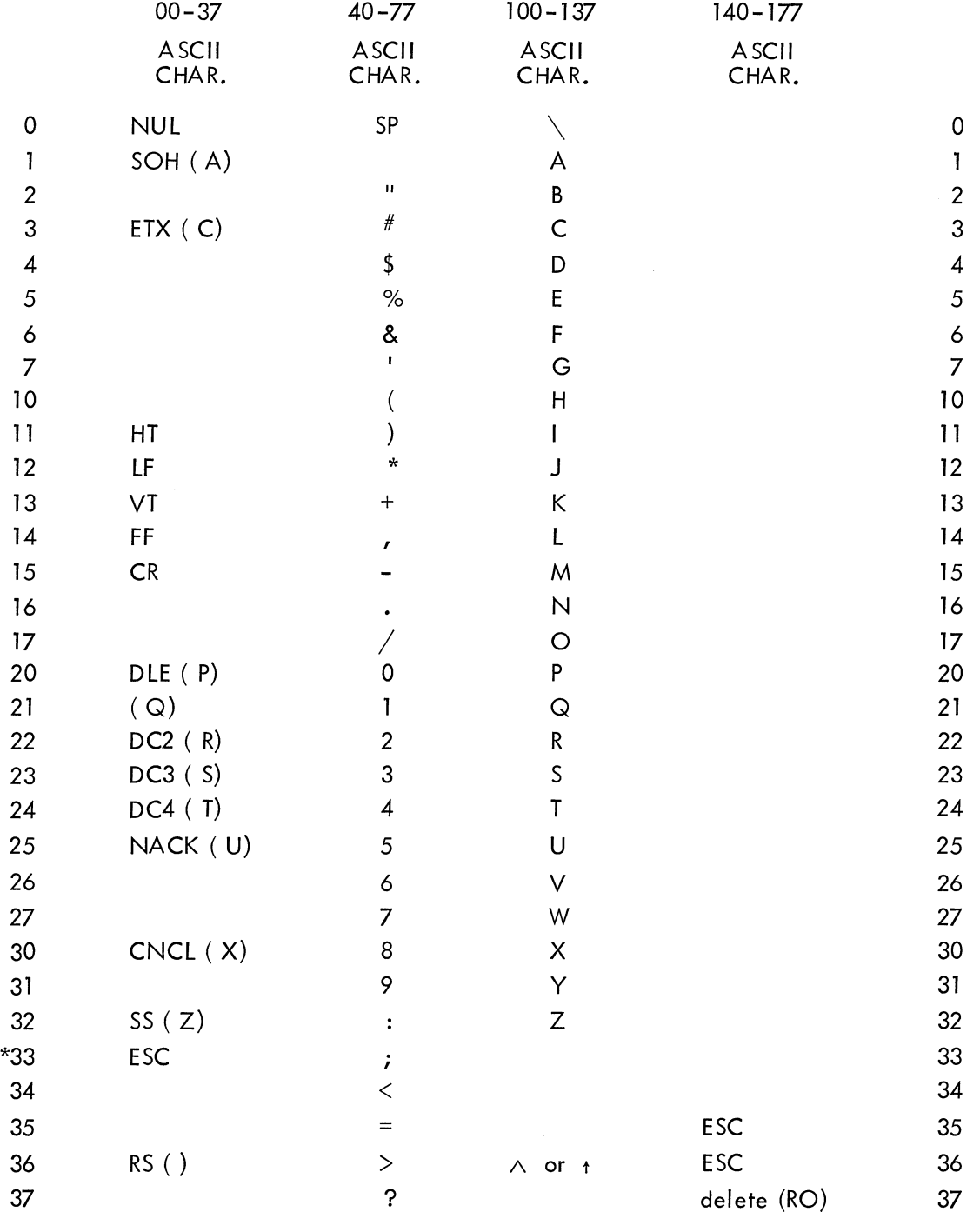

\* Codes 33,175, and 176are interpreted as ESC (ALT Mode)and are converted on input to code 175 by lOPS handlers.

 $\label{eq:2.1} \frac{1}{\sqrt{2}}\int_{\mathbb{R}^{2}}\frac{1}{\sqrt{2}}\left(\frac{1}{\sqrt{2}}\right)^{2}d\mu\int_{\mathbb{R}^{2}}\frac{1}{\sqrt{2}}\left(\frac{1}{\sqrt{2}}\right)^{2}d\mu\int_{\mathbb{R}^{2}}\frac{1}{\sqrt{2}}\left(\frac{1}{\sqrt{2}}\right)^{2}d\mu\int_{\mathbb{R}^{2}}\frac{1}{\sqrt{2}}\left(\frac{1}{\sqrt{2}}\right)^{2}d\mu\int_{\mathbb{R}^{2}}\frac{1}{\sqrt{2}}\left(\frac{1}{$  $\label{eq:2.1} \frac{1}{\sqrt{2}}\int_{\mathbb{R}^3}\frac{1}{\sqrt{2}}\left(\frac{1}{\sqrt{2}}\right)^2\frac{1}{\sqrt{2}}\left(\frac{1}{\sqrt{2}}\right)^2\frac{1}{\sqrt{2}}\left(\frac{1}{\sqrt{2}}\right)^2\frac{1}{\sqrt{2}}\left(\frac{1}{\sqrt{2}}\right)^2.$ 

 $\mathcal{L}^{\text{max}}_{\text{max}}$  ,  $\mathcal{L}^{\text{max}}_{\text{max}}$ 

## APPENDIX C MACRO-9 ERROR DIAGNOSTICS

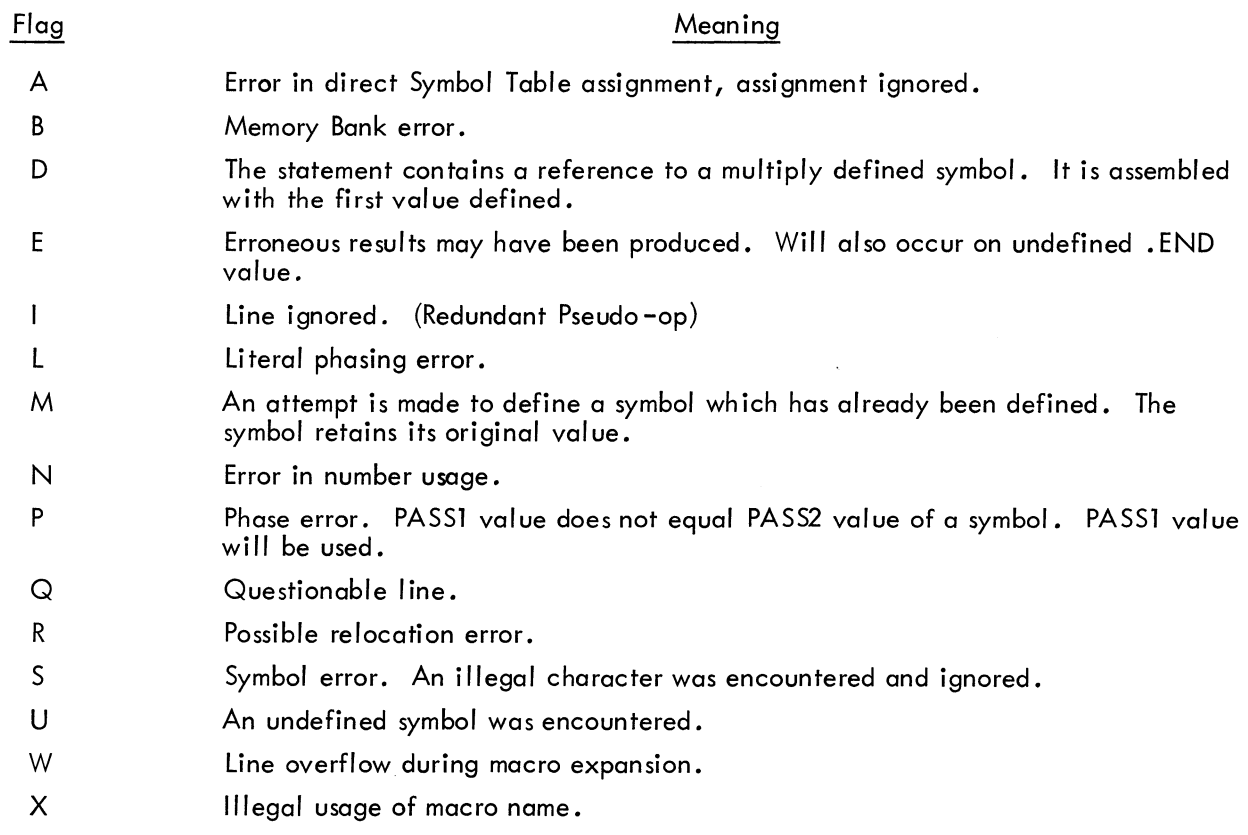

 $\sim 10^{-10}$ 

 $\label{eq:2.1} \frac{1}{\sqrt{2}}\int_{\mathbb{R}^3}\frac{1}{\sqrt{2}}\left(\frac{1}{\sqrt{2}}\right)^2\frac{1}{\sqrt{2}}\left(\frac{1}{\sqrt{2}}\right)^2\frac{1}{\sqrt{2}}\left(\frac{1}{\sqrt{2}}\right)^2\frac{1}{\sqrt{2}}\left(\frac{1}{\sqrt{2}}\right)^2\frac{1}{\sqrt{2}}\left(\frac{1}{\sqrt{2}}\right)^2\frac{1}{\sqrt{2}}\frac{1}{\sqrt{2}}\frac{1}{\sqrt{2}}\frac{1}{\sqrt{2}}\frac{1}{\sqrt{2}}\frac{1}{\sqrt{2}}$ 

 $\frac{1}{2} \left( \frac{1}{2} \right) \left( \frac{1}{2} \right)$ 

## APPENDIX D MACRO-9 PERMANENT SYMBOL TABLE

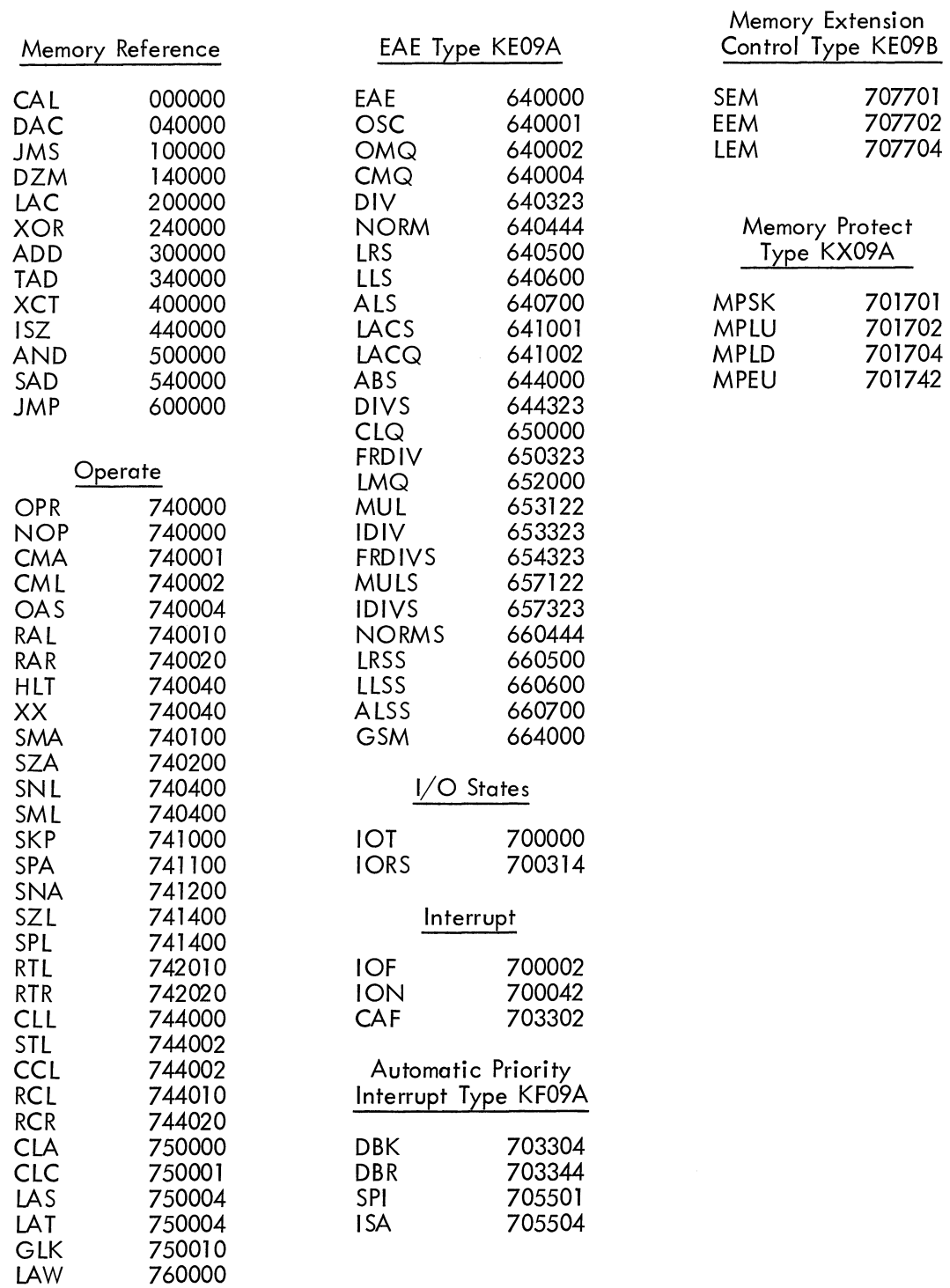

 $\label{eq:2.1} \mathcal{L}_{\mathcal{A}}(x) = \mathcal{L}_{\mathcal{A}}(x) \mathcal{L}_{\mathcal{A}}(x) \mathcal{L}_{\mathcal{A}}(x)$ 

 $\label{eq:2.1} \frac{1}{\sqrt{2}}\int_{\mathbb{R}^3}\frac{1}{\sqrt{2}}\left(\frac{1}{\sqrt{2}}\right)^2\frac{1}{\sqrt{2}}\left(\frac{1}{\sqrt{2}}\right)^2\frac{1}{\sqrt{2}}\left(\frac{1}{\sqrt{2}}\right)^2\frac{1}{\sqrt{2}}\left(\frac{1}{\sqrt{2}}\right)^2.$ 

## APPENDIX E EXPlANATION OF lOPS ERROR CODES

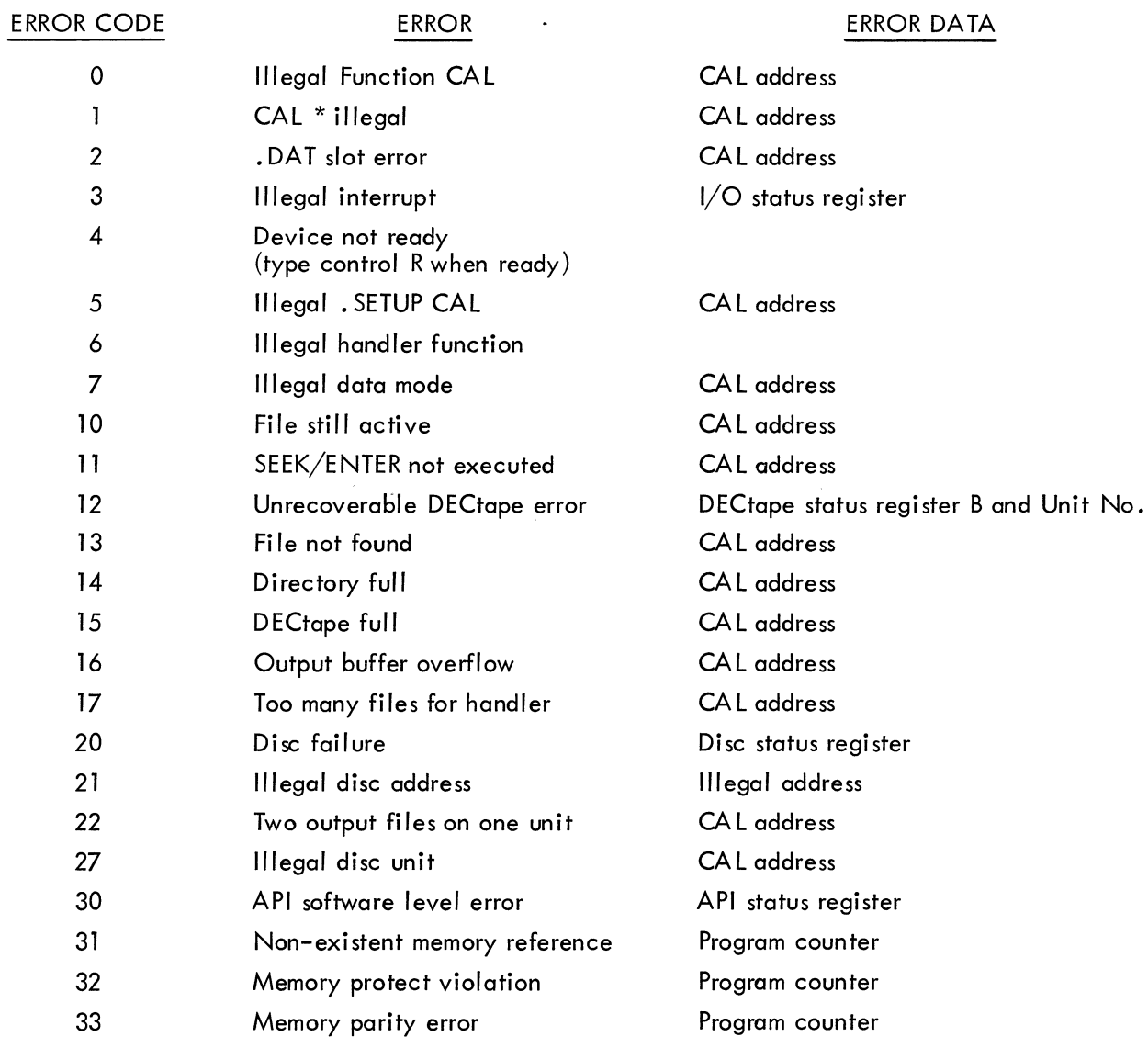

 $\label{eq:2.1} \frac{1}{\sqrt{2}}\int_{\mathbb{R}^3}\frac{1}{\sqrt{2}}\left(\frac{1}{\sqrt{2}}\right)^2\frac{1}{\sqrt{2}}\left(\frac{1}{\sqrt{2}}\right)^2\frac{1}{\sqrt{2}}\left(\frac{1}{\sqrt{2}}\right)^2\frac{1}{\sqrt{2}}\left(\frac{1}{\sqrt{2}}\right)^2.$ 

# APPENDIX F REVI SED FORTRAN IV ERROR LI ST

 $\bar{\beta}$ 

These letter-coded error messages apply to F4 V2A and all versions of F4 thereafter and all versions of F4A.

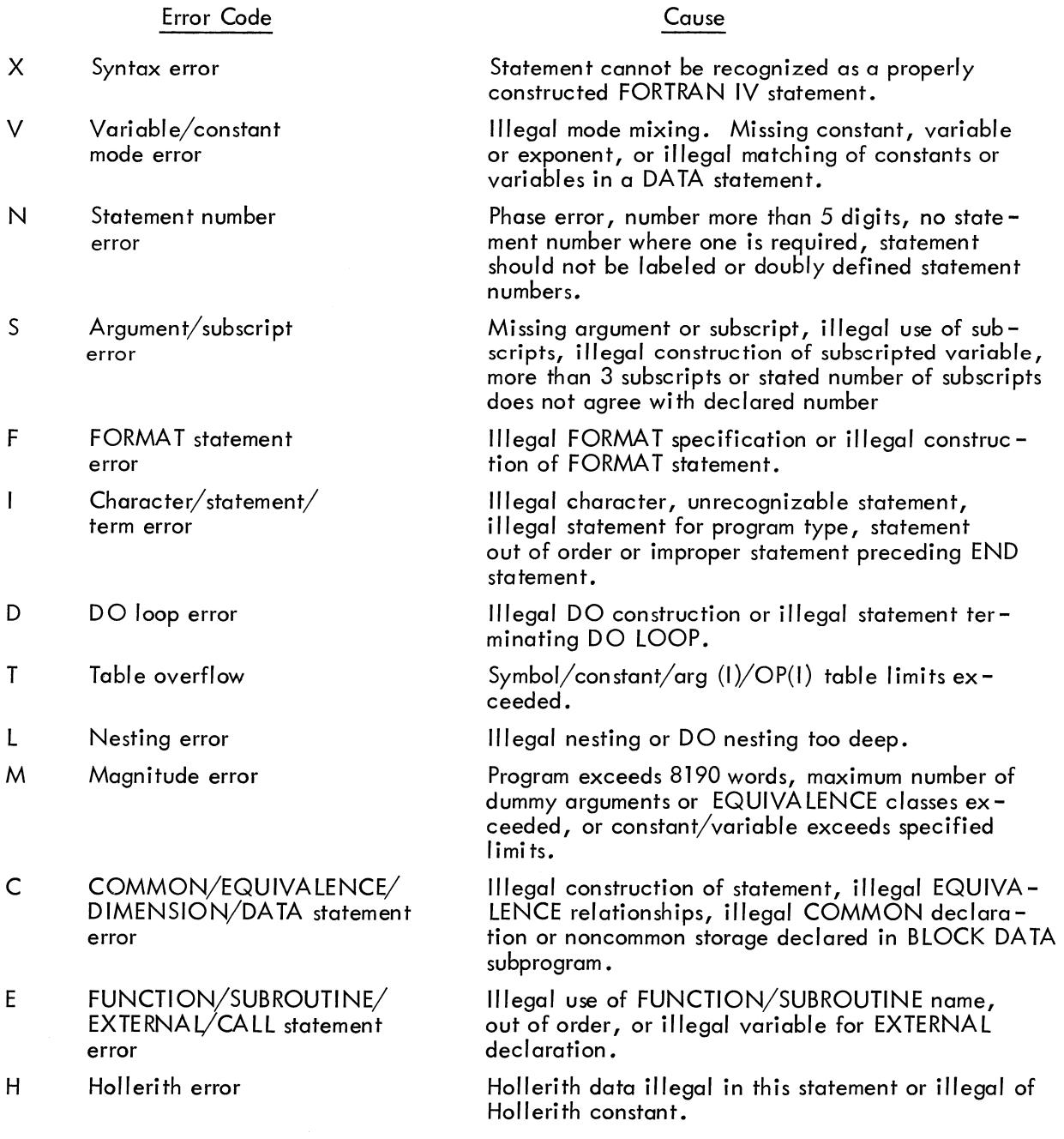

 $\hat{\boldsymbol{\beta}}$ 

 $\label{eq:2.1} \frac{1}{\sqrt{2}}\int_{\mathbb{R}^3}\frac{1}{\sqrt{2}}\left(\frac{1}{\sqrt{2}}\right)^2\frac{1}{\sqrt{2}}\left(\frac{1}{\sqrt{2}}\right)^2\frac{1}{\sqrt{2}}\left(\frac{1}{\sqrt{2}}\right)^2\frac{1}{\sqrt{2}}\left(\frac{1}{\sqrt{2}}\right)^2\frac{1}{\sqrt{2}}\left(\frac{1}{\sqrt{2}}\right)^2\frac{1}{\sqrt{2}}\frac{1}{\sqrt{2}}\frac{1}{\sqrt{2}}\frac{1}{\sqrt{2}}\frac{1}{\sqrt{2}}\frac{1}{\sqrt{2}}$ 

# APPENDIX G FORTRAN IV ERROR LIST

l.

This list of error messages applies of all versions of F4 prior of V2A.

Error Code

# Cause

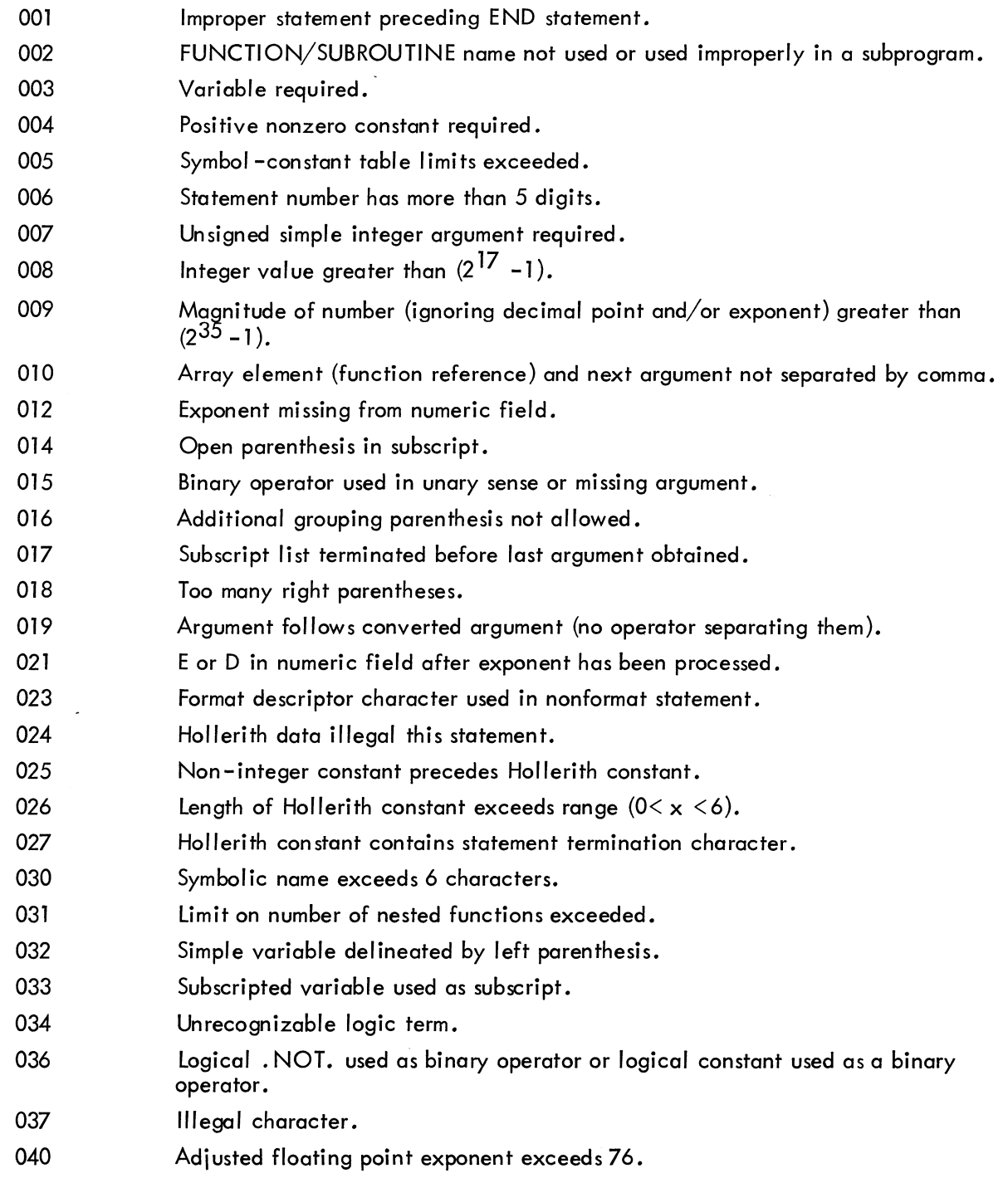

 $\bar{z}$ 

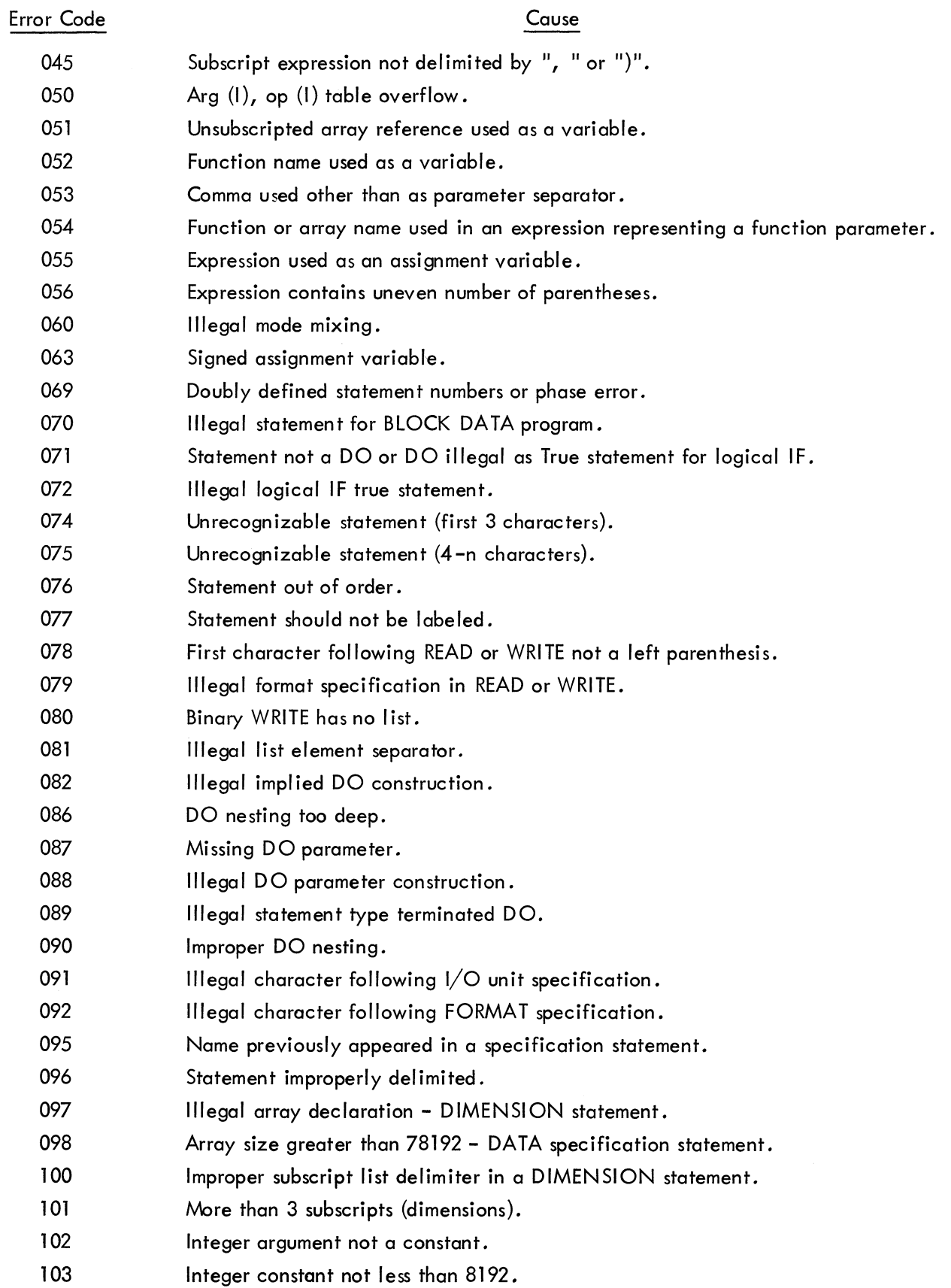

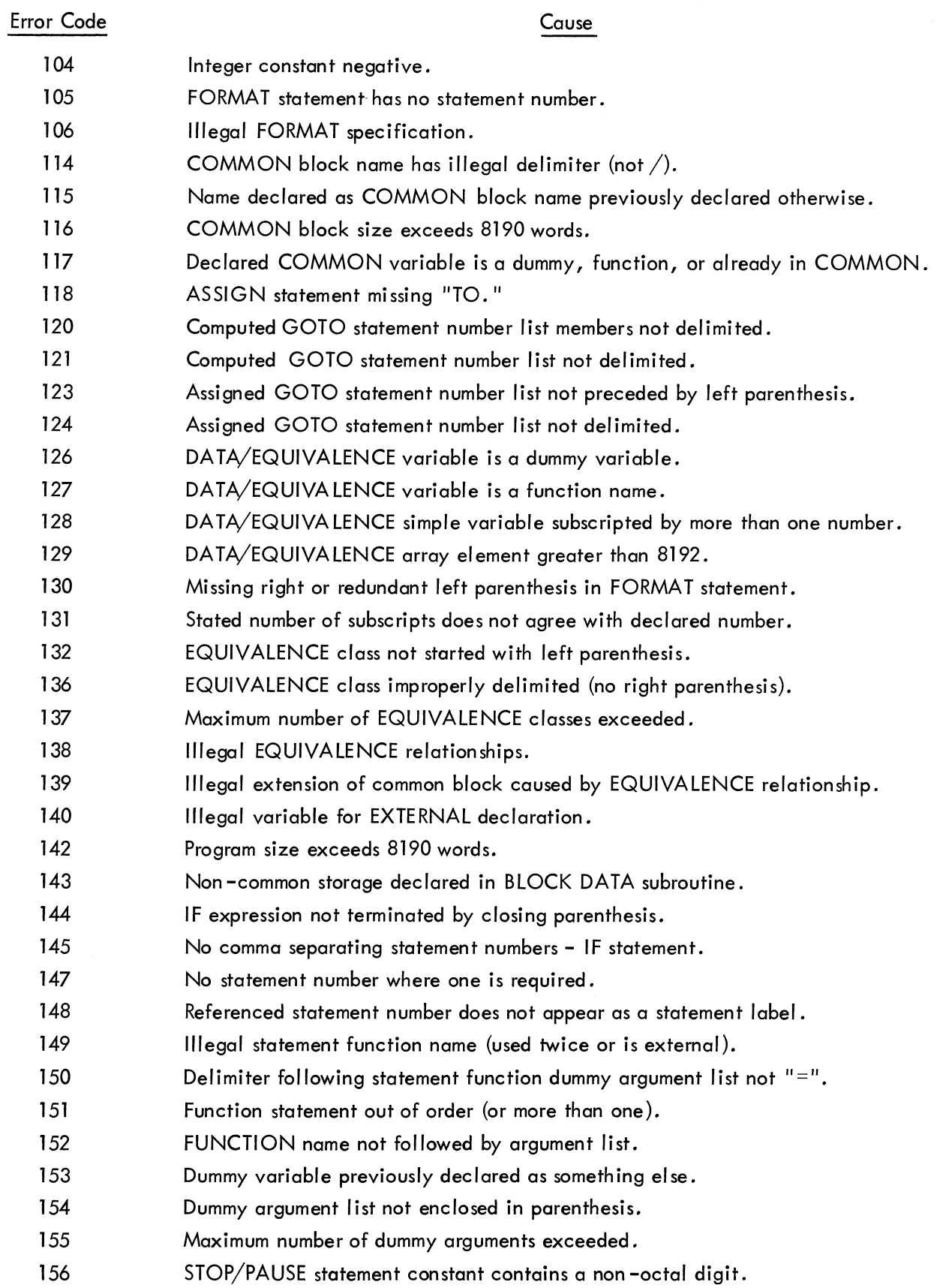

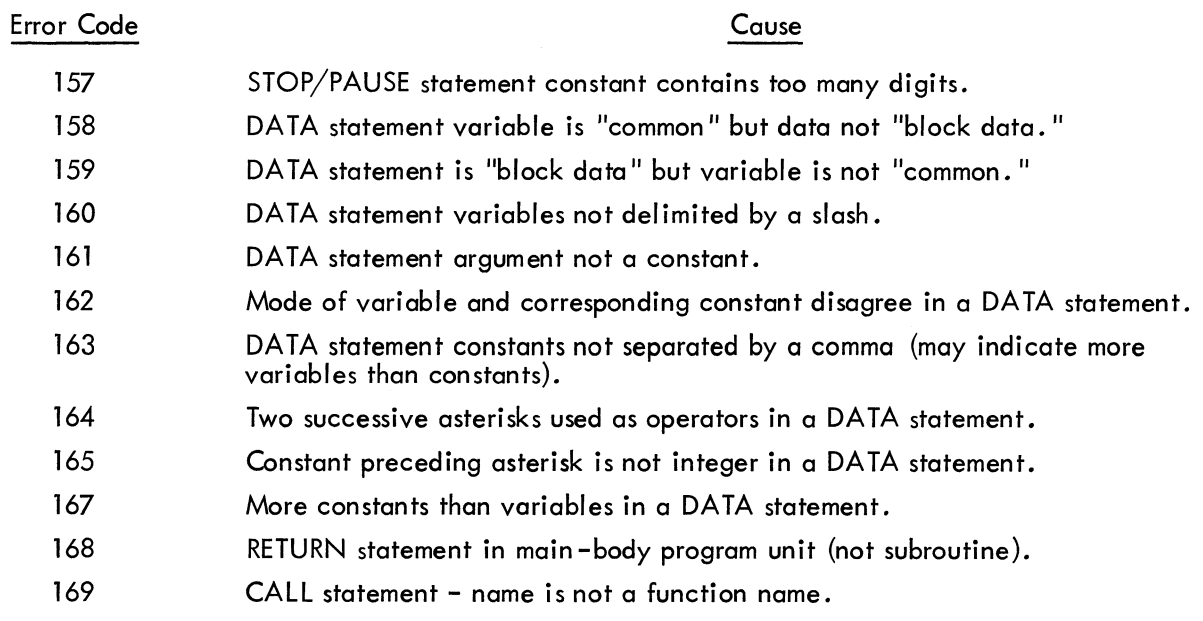

 $\label{eq:2.1} \frac{1}{\sqrt{2\pi}}\int_{0}^{\infty}\frac{1}{\sqrt{2\pi}}\left(\frac{1}{\sqrt{2\pi}}\right)^{2\alpha} \frac{1}{\sqrt{2\pi}}\left(\frac{1}{\sqrt{2\pi}}\right)^{\alpha} \frac{1}{\sqrt{2\pi}}\frac{1}{\sqrt{2\pi}}\frac{1}{\sqrt{2\pi}}\frac{1}{\sqrt{2\pi}}\frac{1}{\sqrt{2\pi}}\frac{1}{\sqrt{2\pi}}\frac{1}{\sqrt{2\pi}}\frac{1}{\sqrt{2\pi}}\frac{1}{\sqrt{2\pi}}\frac{1}{\sqrt{2\pi}}\frac{1$ 

 $\mathcal{L}^{\text{max}}_{\text{max}}$ 

# APPENDIX H FORTRAN IV OTS ERRORS

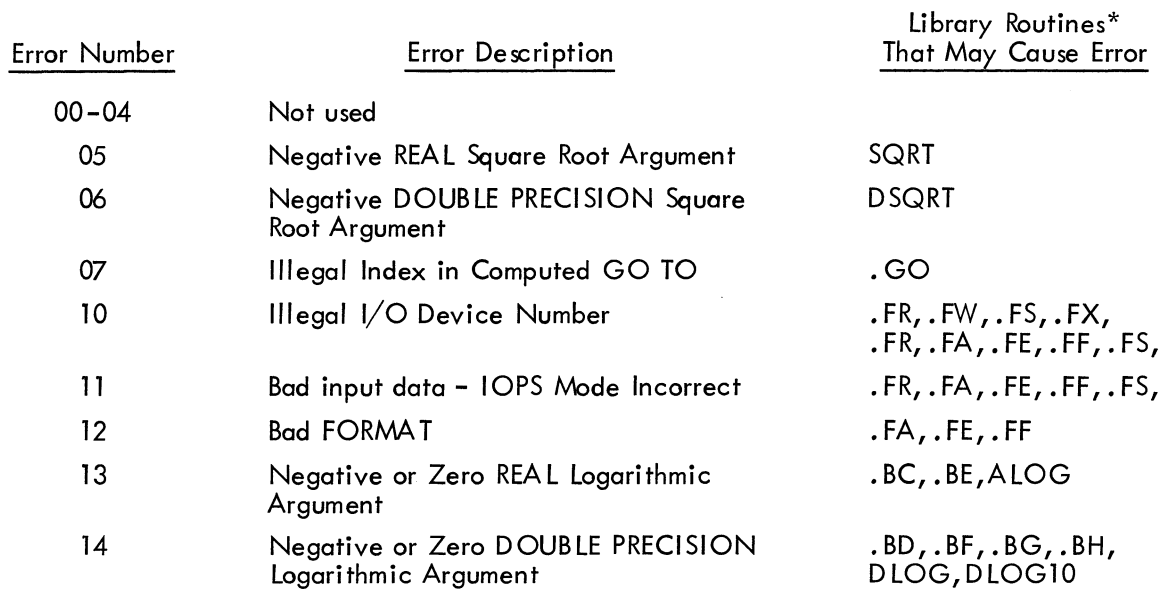

 $\degree$  Only those routines whose calls are generated by the compiler are listed.

 $\frac{1}{2}$ 

#### APPENDIX I KEYBOARD MONITOR ERRORS

#### Errors

WHAT? BAD DEV - IGNORED FROM ERR

#### Explanation

Unrecognizable command Illegal device reference, for example:

# A PRA 5,6/PPW7/DTA-5

where the command is processed and effective up to the PPW and the remainder of the command is ignored.

Illegal .DAT slot reference, for example:

# A PRA 5,6/PPA G

where the command is processed and effective through A PRA 5,6 but ignored from there on.

Non-exi stent program name. Command ignored.

Command attempted to assign a device handler to one of the permanent. DAT slots  $(-2, -3, -1)$ or  $-7$ ).

Illegal unit reference (e.g., DTAX)

Illegal address given in "GET n address" command.

Last command typed caused error condition on system device control.

II legal Batch Processor command: QDUMP, HALT, GET (all forms), BATCH, LOAD, DDT, or DDTNS.

Batch device was not designated properly. Should be:

> CD - for card reader PR - for paper tape reader

\$JOB command not terminated by space, carriage return, or ALT MODE.

BAD PRGNAM

PERMANENT .DAT SLOT - IGNORED FROM ERR

BAD. DAT SLOT - IGNORED FROM ERR

BAD UNIT - IGNORED FROM ERR BAD START LOC

SYS DEV ERR - CHECK UNIT & TRY AGAIN

BAD COMMAND IN BATCH MODE

BAD BATCH DEV

BAD \$JOB COMMAND

 $\label{eq:2.1} \frac{1}{\sqrt{2\pi}}\int_{\mathbb{R}^3}\frac{1}{\sqrt{2\pi}}\int_{\mathbb{R}^3}\frac{1}{\sqrt{2\pi}}\int_{\mathbb{R}^3}\frac{1}{\sqrt{2\pi}}\int_{\mathbb{R}^3}\frac{1}{\sqrt{2\pi}}\int_{\mathbb{R}^3}\frac{1}{\sqrt{2\pi}}\int_{\mathbb{R}^3}\frac{1}{\sqrt{2\pi}}\int_{\mathbb{R}^3}\frac{1}{\sqrt{2\pi}}\int_{\mathbb{R}^3}\frac{1}{\sqrt{2\pi}}\int_{\mathbb{R}^3}\frac{1$ 

 $\sim$   $\sim$ 

# APPENDIX J SAMPLE PROGRAM USING SYSTEM SOFTWARE

PDP-9 ADVANCED Software System can best be illustrated by solving an actual problem. A FORTRAN program to compute solutions of quadrative equations is used as an example on the following pages. Vertical spacing has been added at some points to facilitate annotation. Using the Editor to type in the program and FORTRAN IV to compile, the program can be typed and compiled very quickly. Using DDT to load and execute the program allows for dynamic debugging if required. The system tape (8K system) was loaded on DECtape unit 0 (8) and the system bootstrap was loaded using the hardware read-in mode prior to the beginning of the example. The example begins with the Monitor typing

# MONITOR

\$

on the teleprinter to indicate that it has been loaded and is ready to receive user command.

M ONI TOR

\$ R ED IT

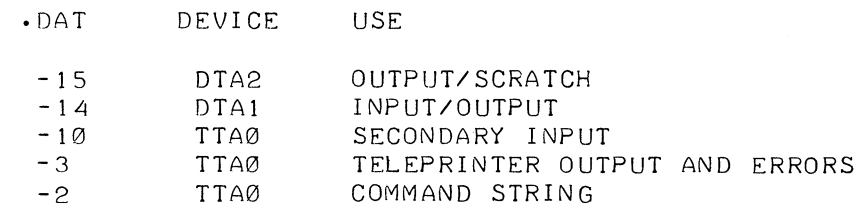

 $fA DTAØ -15 -14$ 

ASSIGN (A) allows user to reassign preset . DAT slots. Example shows .DAT slots -14 and -15 assigned DECtape unit 0 (8).

REQUEST (R) allows user to check Editor .DAT slot assignments for possible modification.

Of ED IT

INPUT C

C

C

EDITOR > OPEN QUAD

rILE QUAD SRC NOT rOUND.

50 READ(5,100)A,B,C 100 rORMAT(3rI0.3)

WRITE(6, 101)

C QUADRATIC EQUATION SOLUTION

C READ INPUTS: A, B, C AND PRINT

101 FORMAT(21H THE INPUTS A, B, C ARE) WRITE(6,100)A,B,C

EDIT calls Editor into core.

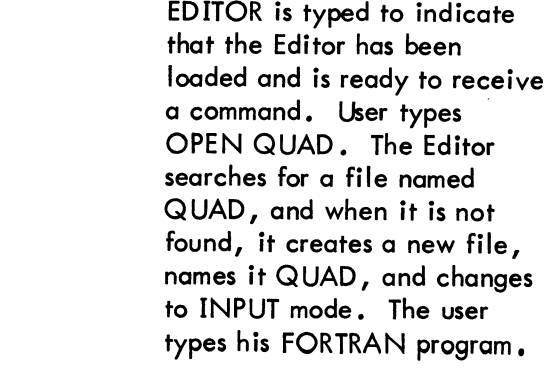

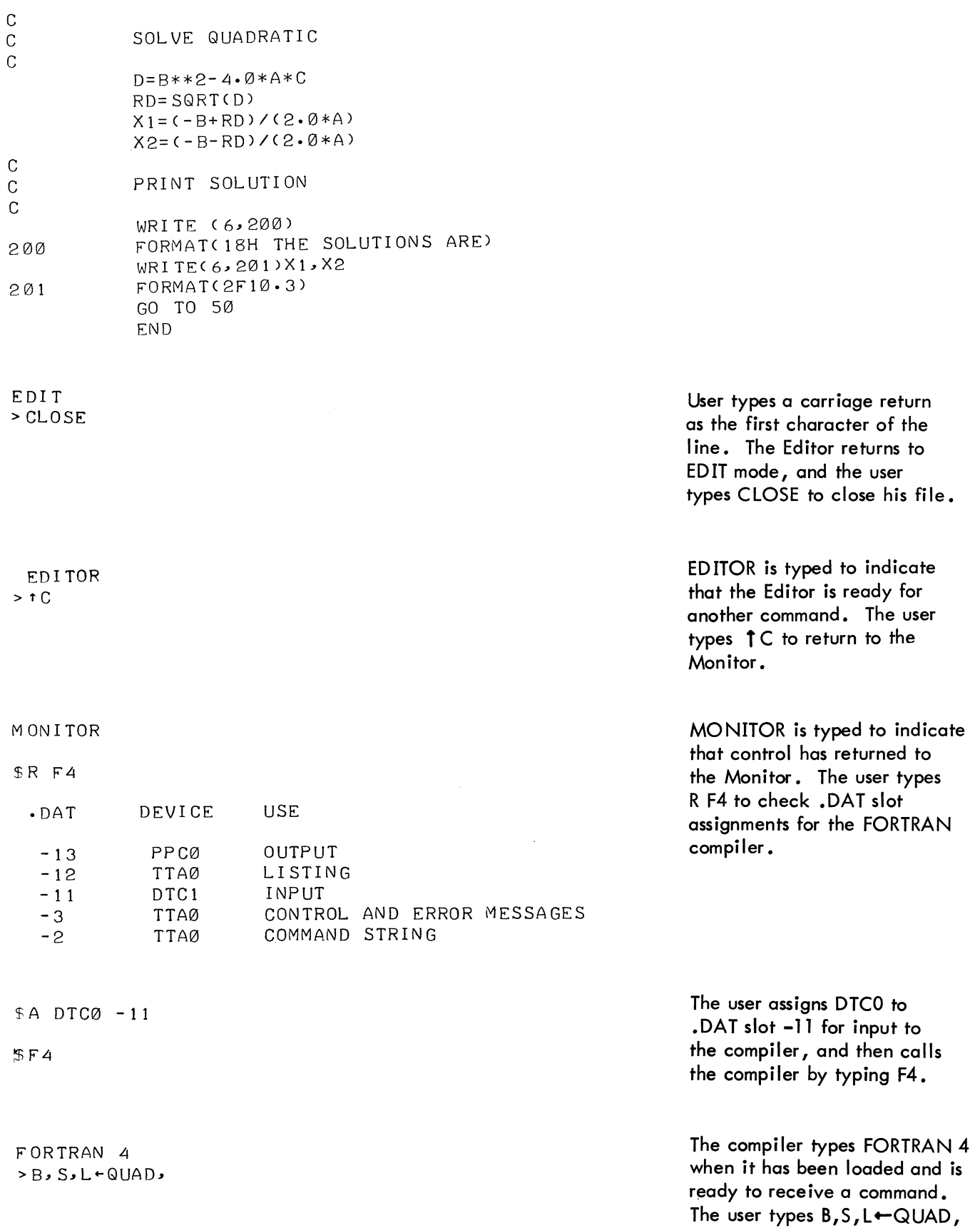

**to initiate compilation with option as follows.** 

- B **= Binary output**
- S **= Symbol table listing**
- L **= Source listing**

**END PASSl indicates the compiler has completed the first pass. Any compiler errors would have been typed out before th is message.** 

**Source listing of user program.** 

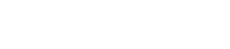

END PASS1

c

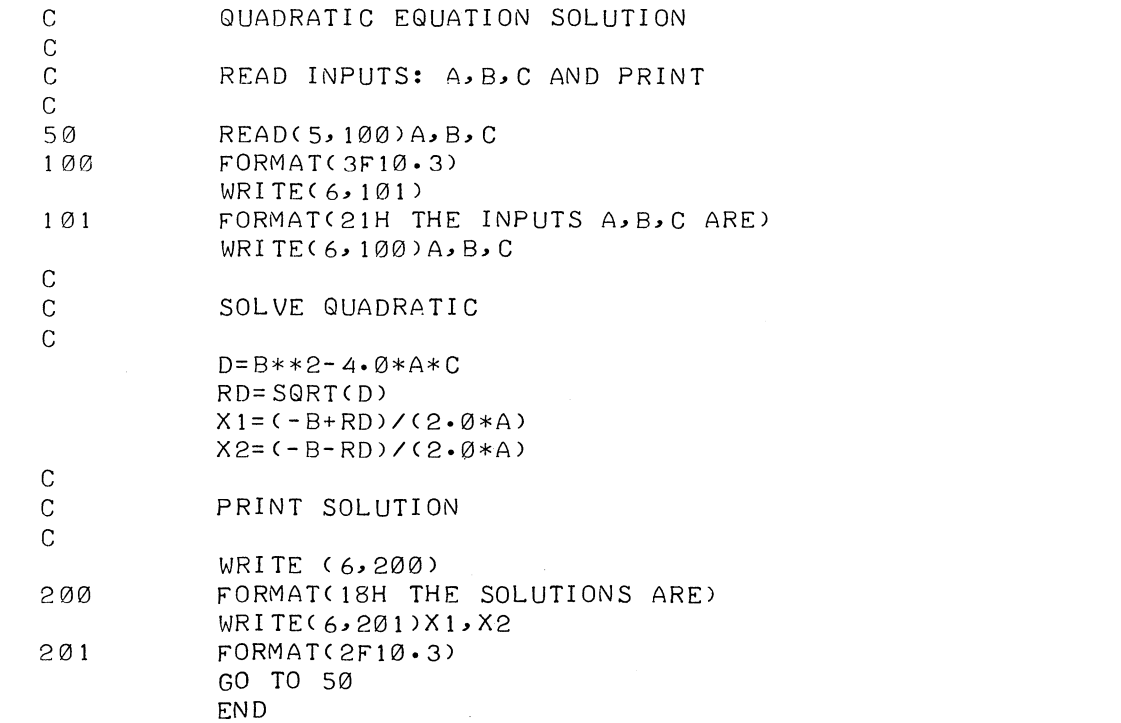

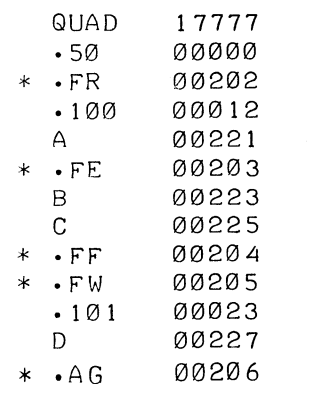

**Symbol table listing.** 

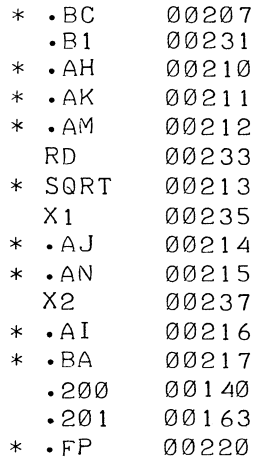

FORTRAN 4  $>$  t  $C$ 

M ONI TOR

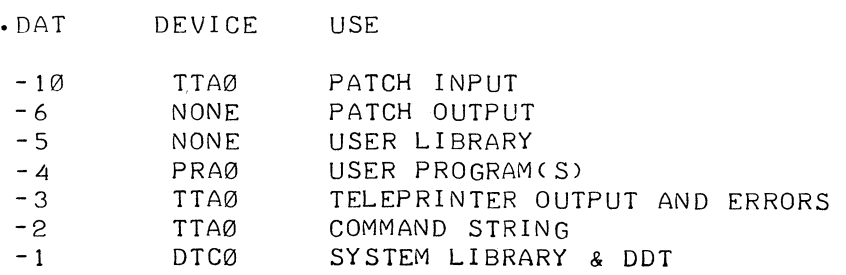

\$A TTA0 5,6

**User assigns Teletype for input and output as indicated in his FORTRAN source program.** 

**User places his binary object tape in the paper tape reader and types DDT to load and**  execute his program.

#### ~DDT

**Compiler types FORTRAN 4 to indicate that it is ready for more input. User types**  f **C to return to Monitor.** 

**MONITOR is typed to indicate that control has returned**  to the Monitor. The user types **R DDT to check .DAT slot assignments for DDT.** 

 $\mathbb{R}^2$ 

If ROOT

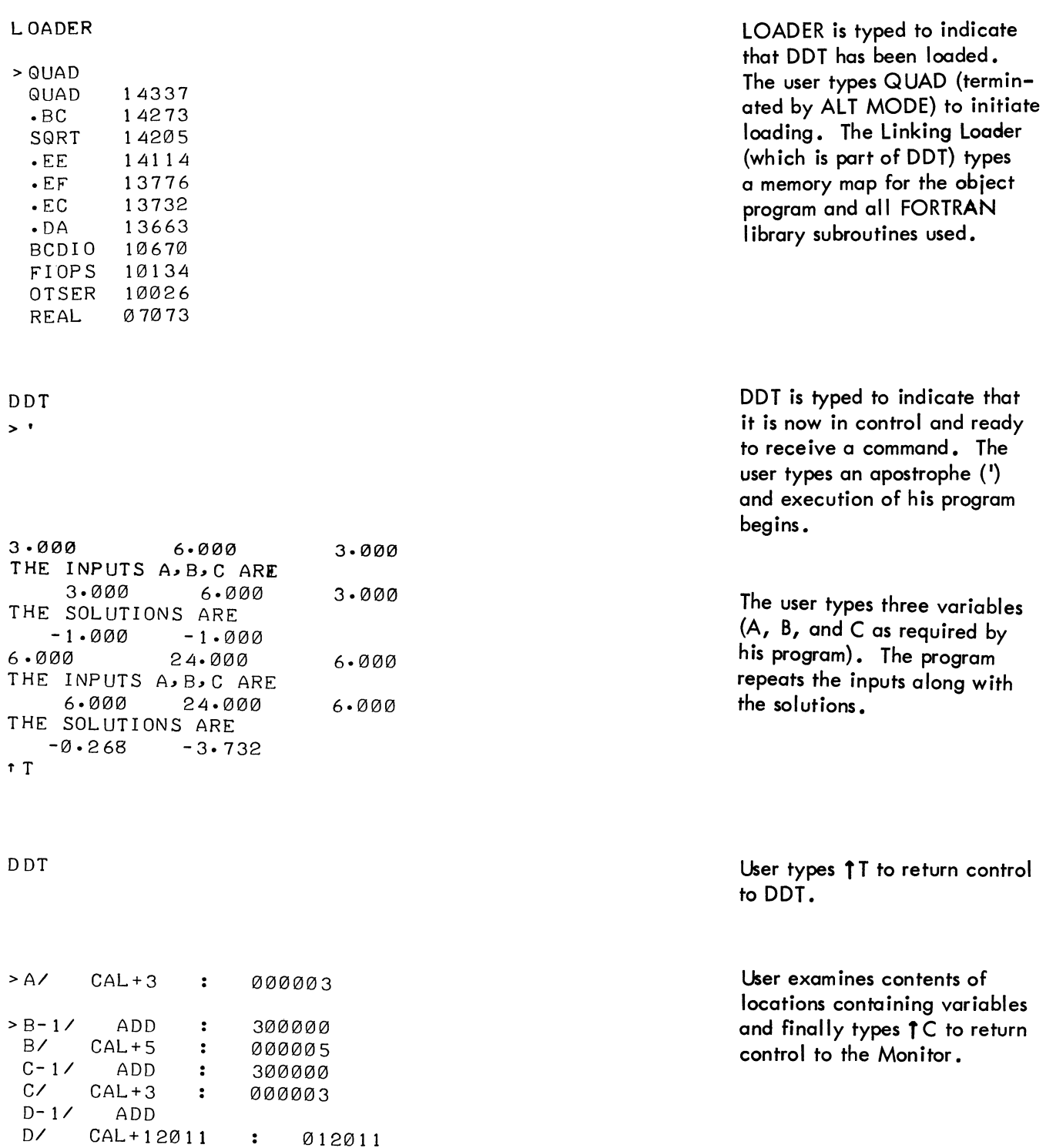

 $>$  f  $C$ 

MONITOR

 $\mathcal{F}$ 

 $\label{eq:2.1} \frac{1}{2} \sum_{i=1}^n \frac{1}{2} \sum_{j=1}^n \frac{1}{2} \sum_{j=1}^n \frac{1}{2} \sum_{j=1}^n \frac{1}{2} \sum_{j=1}^n \frac{1}{2} \sum_{j=1}^n \frac{1}{2} \sum_{j=1}^n \frac{1}{2} \sum_{j=1}^n \frac{1}{2} \sum_{j=1}^n \frac{1}{2} \sum_{j=1}^n \frac{1}{2} \sum_{j=1}^n \frac{1}{2} \sum_{j=1}^n \frac{1}{2} \sum_{j=1}^n \frac{$ 

# APPENDIX K EXAMPLE OF BATCH PROCESSING

The following example was produced under control of the Batch Processor. Underlined commands are on paper tape. ALT MODE termination is indicated with a

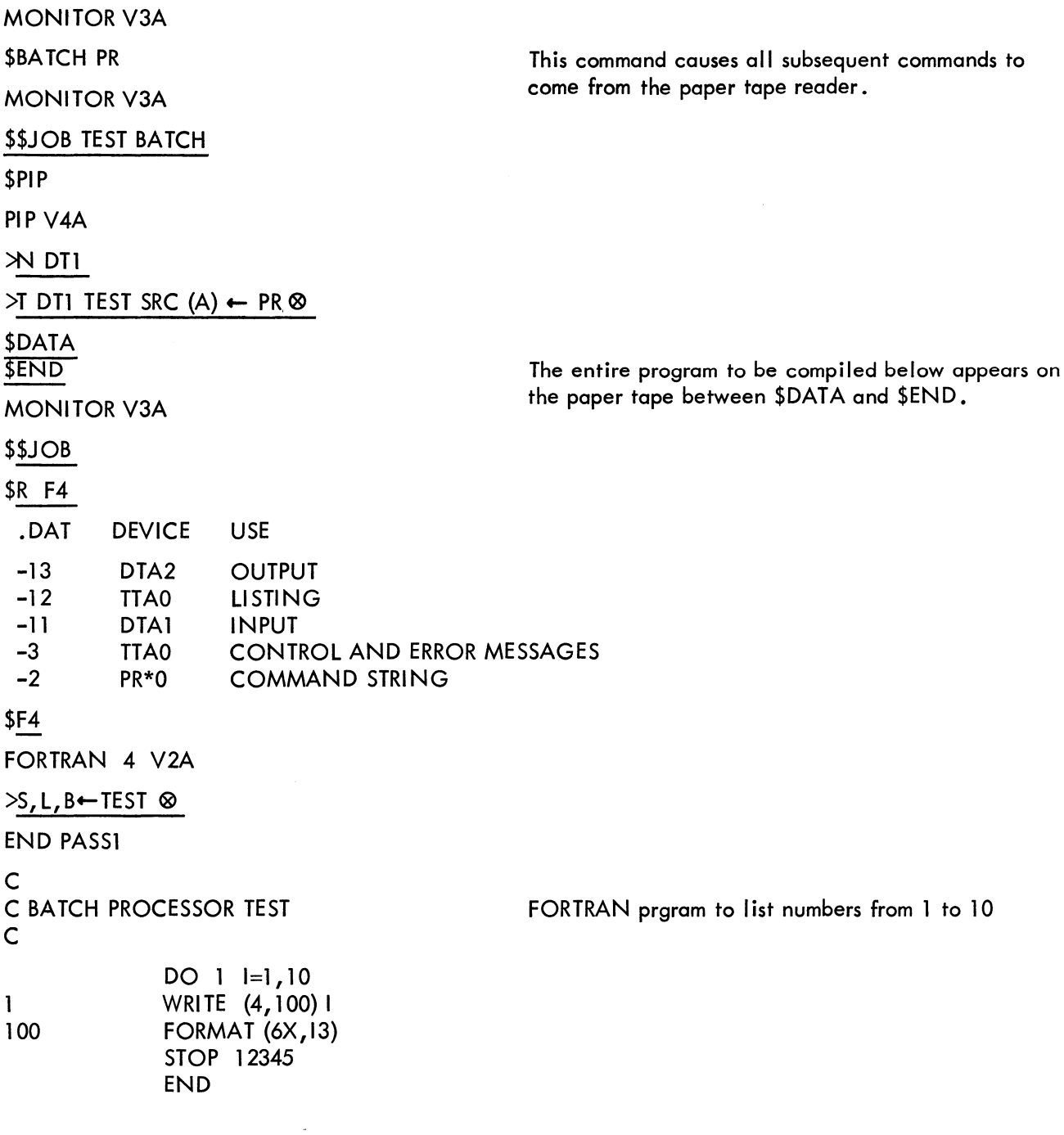

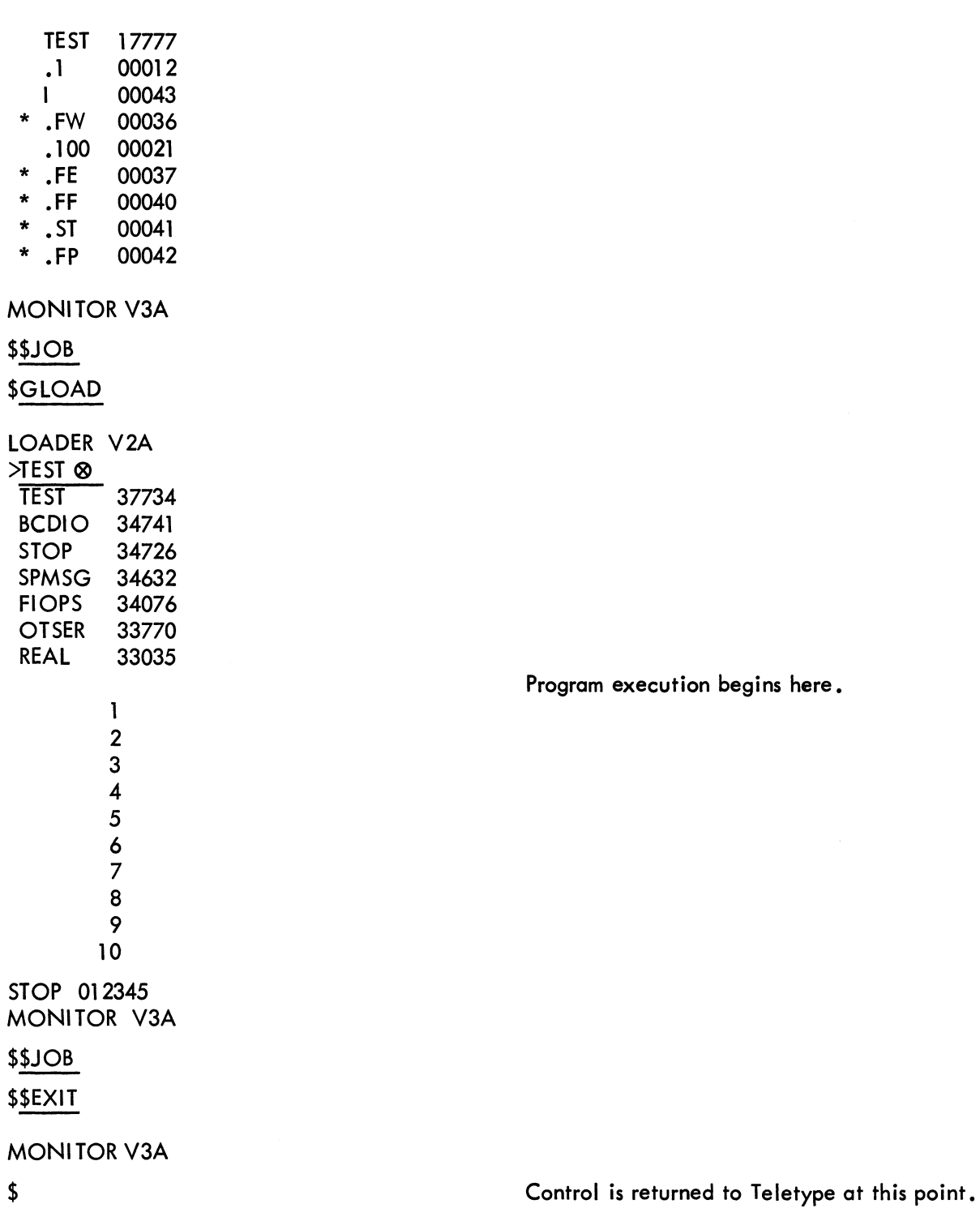

# digital

DIGITAL EQUIPMENT CORPORATION . MAYNARD, MASSACHUSETTS